## **ESCUELA SUPERIOR POLITÉCNICA DEL LITORAL**

## **Facultad de Ingeniería en Electricidad y Computación**

Diseño de un sistema agroclimático para el monitoreo y preaviso inteligente y su modelo de negocio para el cultivo de cacao en Naranjito

## **PROYECTO INTEGRADOR**

Previo a la obtención del Título de:

## **Ingeniero en Telecomunicaciones**

Presentado por: Andrés Fernando Toro Chalén Henry Saúl Altamirano Calle

GUAYAQUIL - ECUADOR Año: 2022

## **DEDICATORIA**

El presente proyecto lo dedico a mi mamá quién siempre estuvo guiándome y dándomela fortaleza necesaria, motivándome a seguir. A mi padre y mis hermanas que siempre me recordaban que podía lograrlo. A mis sobrinos y a toda mi familia que es mimotor de vida.

A mis mejores amigos que siempre estuvieron apoyándome desde el inicio.

### **Andrés Toro**

El presente proyecto quiero dedicarlo a mis padres que siempre estuvieron para mí a lo largo de mi carrera y me guiaron en cada unade las decisiones tomadas, teniendo presente siempre el esfuerzo y el trabajo.

A todas las personas que creyeron en mí y que nunca dudaron de que conseguiría llegar a la meta propuesta, siempre me enviaron sus mensajes de apoyo y hoy en día me envían sus mensajes defelicitaciones.

### **Henry Altamirano**

## **AGRADECIMIENTOS**

Agradezco infinitamente a mi mamá, Elena Chalén, quién siempre confió y estuvo para mí en los momentos más difíciles, a mi papá Fernando Toro, que siempre me apoyó y aconsejó, a mi hermana la Ing. Paola Toro quien siempre me impulsó a mejorar. A mis familiares, amigos y profesores que formaron parte en mayor y menor medida deesta etapa en mi vida.

A mi profesor PhD. Francisco Novillo por su guía a lo largo de mi carrera.

A mi tutora del proyecto PhD. Patricia Chávez por su paciencia, motivación, ayuda y guía para poder desarrollar correctamente el proyecto.

Y, en primer lugar, a Dios, quien me ayudó a enfrentar todas las adversidades, me dio la fortaleza, sabiduría y estuvo siempreconmigo, sin Él, no hubiese cumplido con este desafío.

**Andrés Toro**

## **AGRADECIMIENTOS**

En primer lugar, agradezco a Dios, ya que sin Él no hubiese llegado a la meta, siemprepuso en mi camino a la gente indicada para que yo pueda aprender y seguir avanzando. En segundo lugar, agradezco a mi madre, laDra. Cecilia Calle Knezevich y a mi padre, elArq. Henry Altamirano León, que siempre estuvieron apoyándome y dándome fuerzas para seguir adelante a pesar de las adversidades que se presentaron durante el largo camino recorrido, a mis familiares que estuvieron dándome alientos y que hoy me felicitan por todo lo conseguido.

A mi director de proyecto el Dr. Francisco Novillo por brindarme la oportunidad de participar de este gran proyecto y por darme las enseñanzas previas y necesarias de la carrera.

A mi Tutora de proyecto la Dra. Patricia Chávez por siempre ayudarme y guiarme en cada paso, teniendo mucha paciencia y siempre impartiéndome el conocimiento para seguir avanzando.

### **Henry Altamirano**

## **DECLARACIÓN EXPRESA**

"Los derechos de titularidad y explotación, nos corresponde conforme alreglamento de propiedad intelectual de la institución; Andrés Fernando Toro Chalén y Henry Saúl Altamirano Calle damos nuestro consentimiento para quela ESPOL realice la comunicación pública de la obra por cualquier medio con el fin de promover la consulta, difusión y uso público de la producción intelectual"

Andrés Fernando Toro Chalén

SoulA

Henry Saúl Altamirano Calle

## **EVALUADORES**

FRANCISCO VICENTE NOVILLO PARALES

Digitally signed by FRANCISCO VICENTE NOVILLO PARALES Date: 2023.02.14 21:19:34 -05'00'

 **PhD. Francisco Novillo Parales PhD. Patricia Chávez Burbano**

PROFESOR DE LA MATERIA . PROFESOR TUTOR

### **RESUMEN**

Se han realizado predicciones donde el mercado latinoamericano de cacao tiene a una tasa de crecimiento anual de 4.30% durante el período de pronóstico 2023 hasta2028, América Latina representa una cantidad significativa en la producción global. Recientemente se ha visto una creciente demanda en la industria de alimentos y bebidas relacionadas con el chocolate, dando como resultado un mayor mercado de cacao en América Latina. Se propone un prototipo de sistema agroclimático con la finalidad de realizarmediciones para posteriormente ayudar a reducir el efecto de la moniliasis del cacao, una de las enfermedades de mayor rapidez de propagación. En varias fincas ubicadas en Naranjito existen múltiples plantaciones de cacao, las cuales tienen esta enfermedad mencionada, que provoca complicaciones monetarias y de gestión para los dueños de la finca. La moniliasis del cacao es un hongo que se adapta a diversidad de ambientes, y al pasar el tiempo empeora el estado de los frutos. Los productores realizan el método tradicional conocido como poda, que demanda tiempo y dinero. Para realizar el monitoreo ypreaviso inteligente se usará una red de sensores, los cuales tomaran valores de los siguientes factores que se relacionan directamente con la presencia de la moniliasis: Temperatura (ambiente), Humedad Relativa (ambiente), Luminosidad (ambiente), Humedad(suelo). El sistema quedará instalado por un tiempo determinado realizando las respectivasmediciones, generación de una alerta para poder optimizar el método de la poda en las plantaciones de cacao.

**Palabras clave:** moniliasis, sensores, monitoreo remoto, poda, cacao.

## **ABSTRACT**

*Predictions have been made where the Latin American cocoa market has an annual growth rate of 4.30% during the forecast period 2023 to 2028, Latin America represents a significant amount in global production. Recently there has been a growing demand in the chocolate-related food and beverage industry, resulting in a larger cocoa market in Latin America. A prototype of an agroclimatic system is proposed to carry out measurements to later help reduce the effect of cocoa moniliasis, one of the fastest spreading diseases. In several farms located in Naranjito there are multiple cocoa plantations, which have this mentioned disease, which causes monetary and management complications for the owners of the farm. Cocoa moniliasis is a fungus that adapts to a diversity of environments, and over time worsens the state of the fruits. Producers perform the traditional method known as pruning, which demands time and money. To perform intelligent monitoring and warning, a network of sensors will be used, which will take valuesof the following factors that are directly related to the presence of moniliasis: Temperature (environment), Relative Humidity (environment), Luminosity (environment), Humidity (soil). The system will be installed for a certain time performing the respective measurements, generating an alert to optimize the method of pruning in cocoa plantations.*

**Keywords:** moniliasis, sensors, remote monitoring, pruning, cocoa.

## ÍNDICE GENERAL

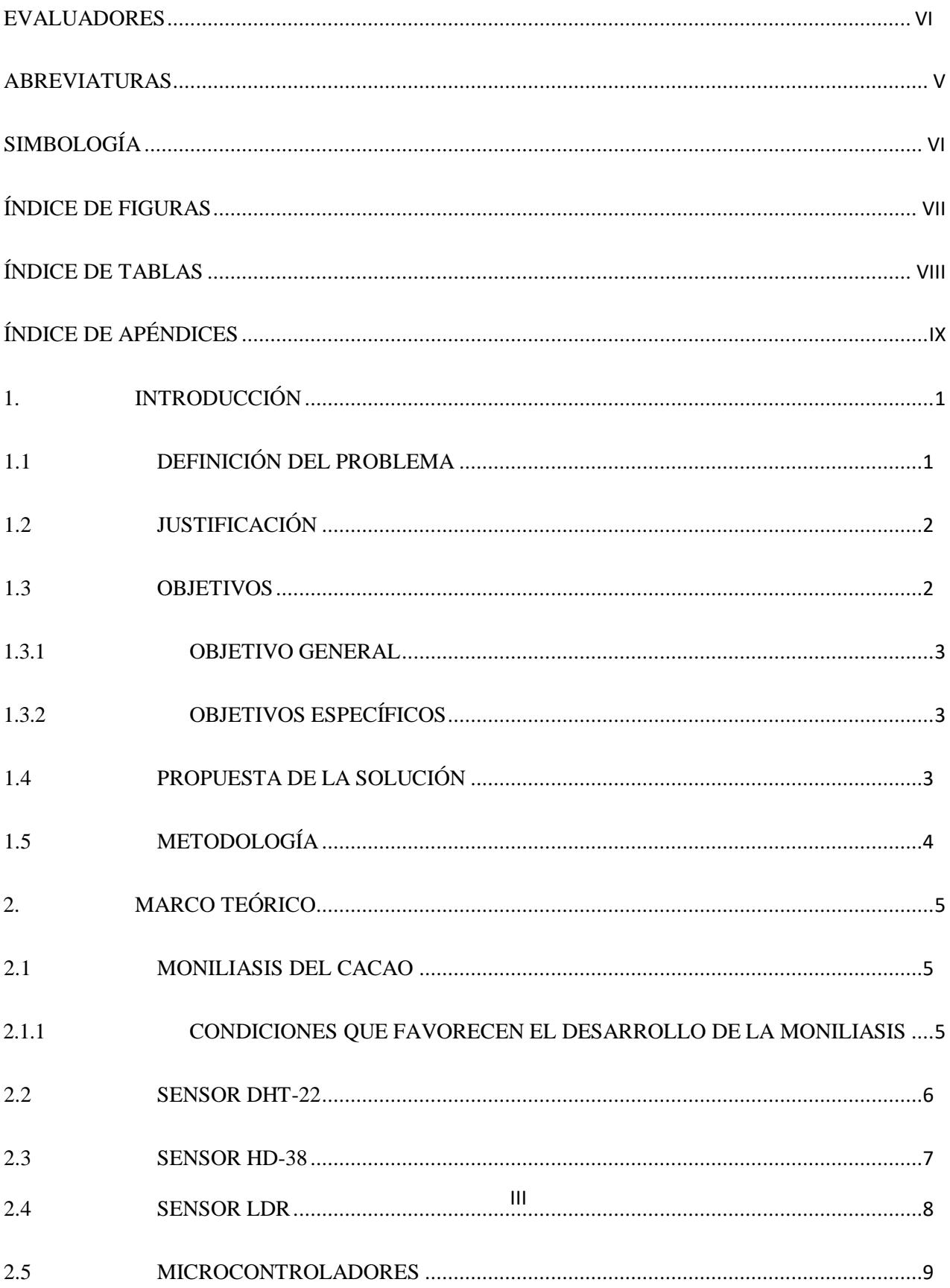

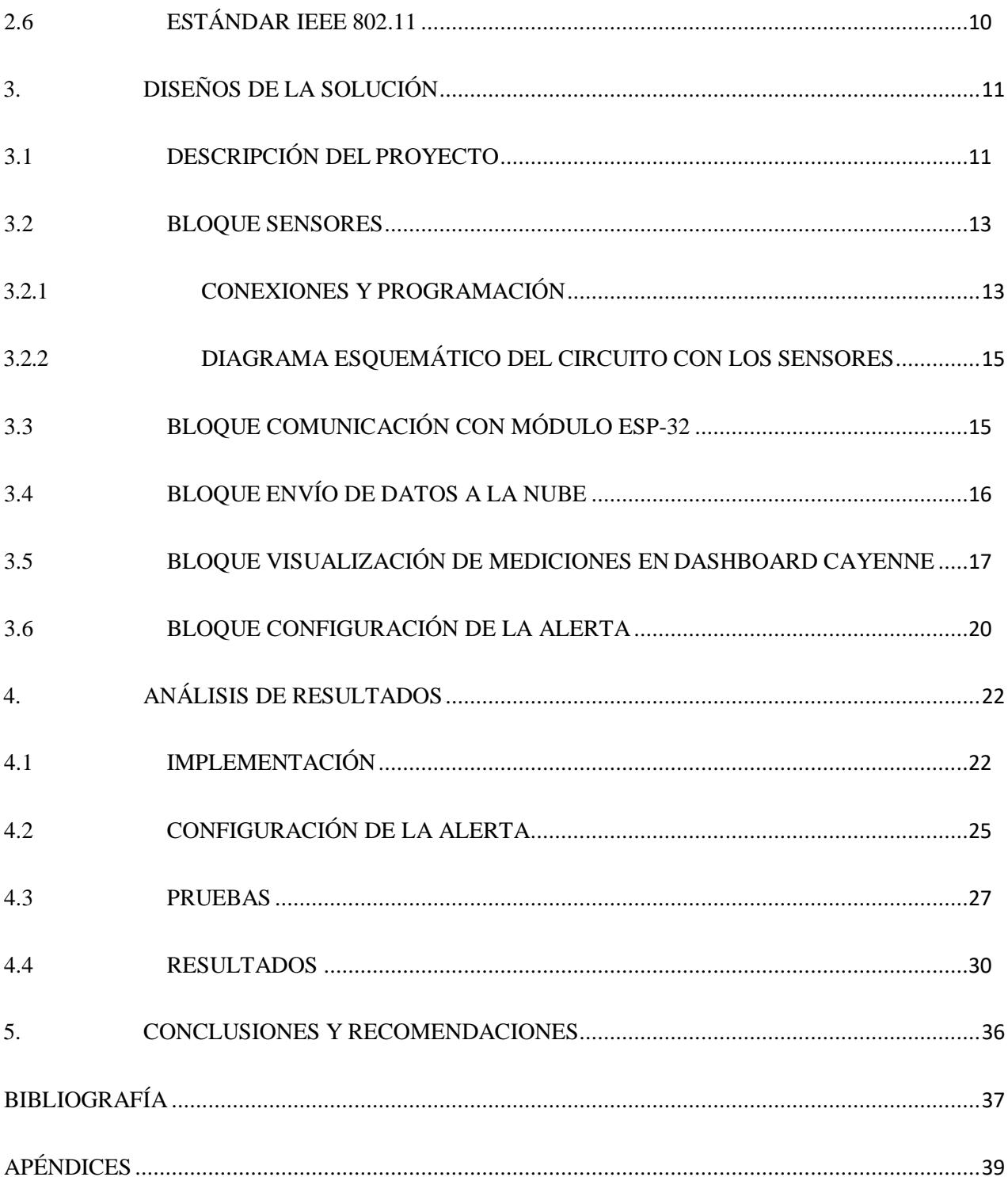

## **ABREVIATURAS**

- ESPOL Escuela Superior Politécnica del Litoral
- IEEE Institute of Electrical and Electronics Engineers
- LDR Light Dependent Resistor
- LED Light-Emitting Diode
- PC Personal Computer
- PCB Printed Circuit Board
- WIFI Wireless Fidelity

## **SIMBOLOGÍA**

gr Gramo m Metro mm Milímetro mW Milivatio V Voltio

## **ÍNDICE DE FIGURAS**

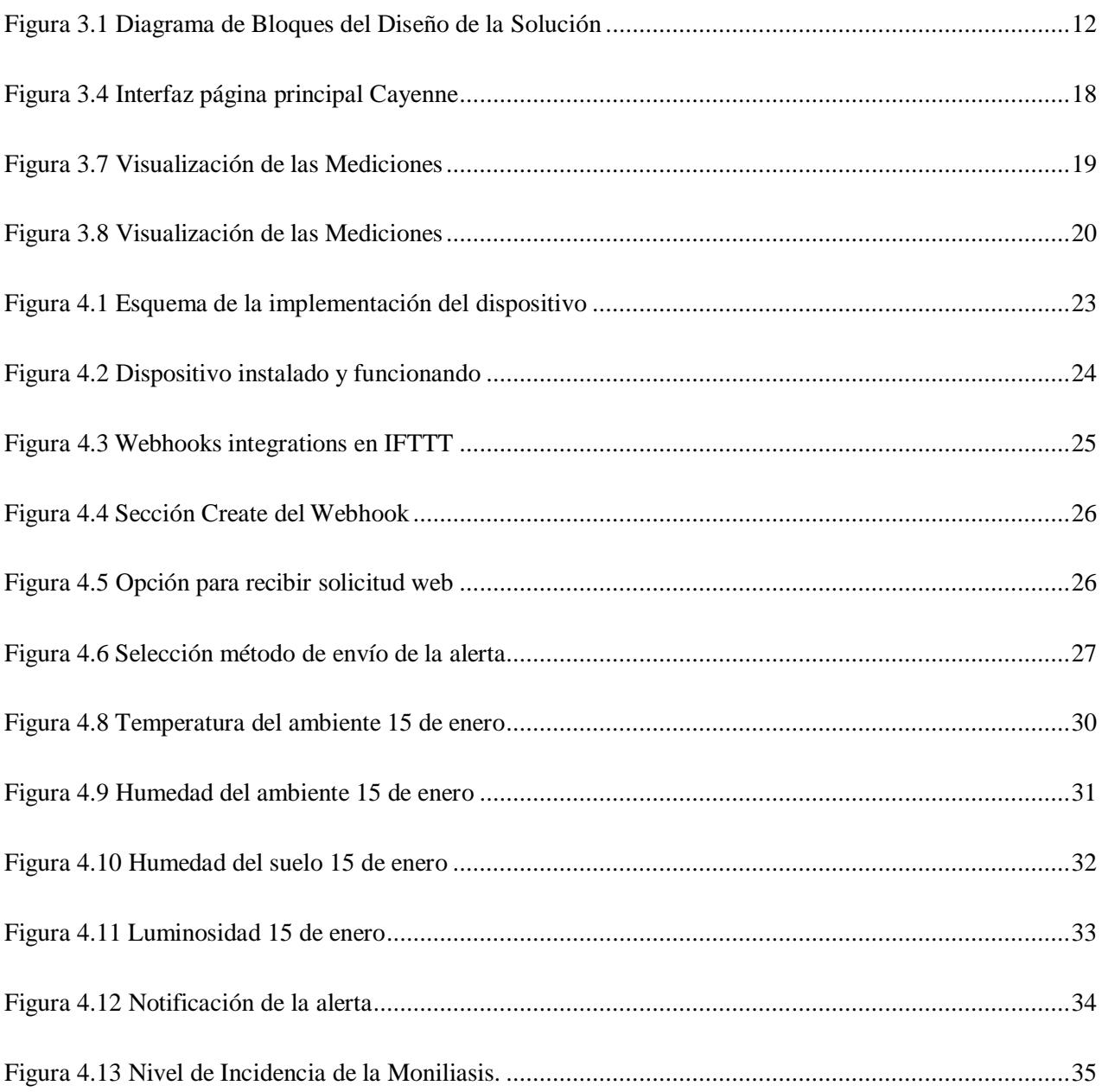

## **ÍNDICE DE TABLAS**

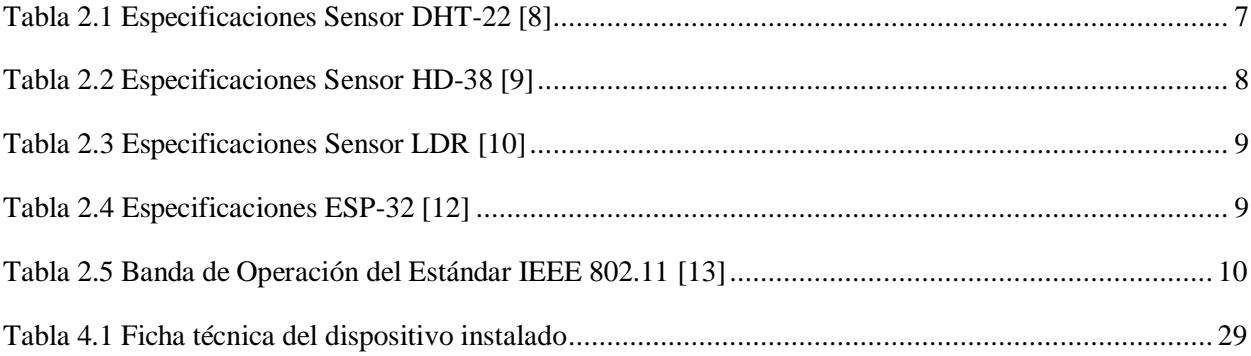

## **ÍNDICE DE APÉNDICES**

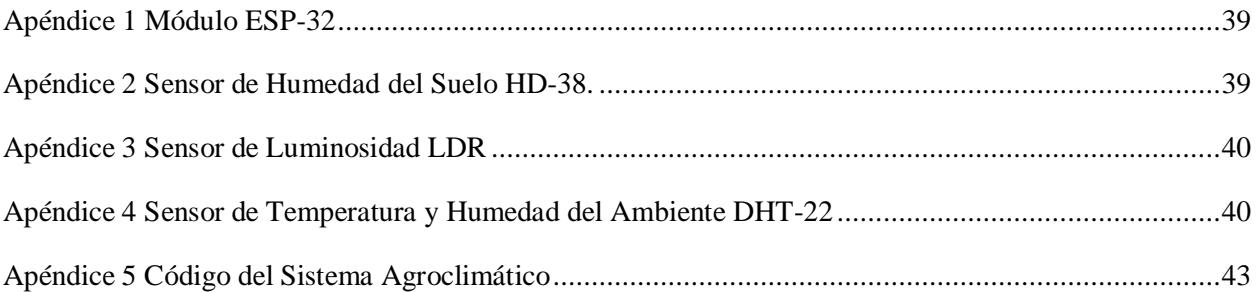

# **CAPÍTULO 1**

## **1. INTRODUCCIÓN**

El mercado de cacao en América Latina obtuvo 3.800 millones de dólares en 2021.Se han realizado predicciones donde el mercado latinoamericano de cacao tiene a una tasa de crecimiento anual de 4.30% durante el período de pronóstico 2023 hasta 2028, debido a la demanda creciente del producto en la industria del chocolate [1].

Gran parte del mercado de cacao está compuesto por países de África, sin embargo, América Latina representa una cantidad significativa en la producción global. Recientemente se ha visto una creciente demanda en la industria de alimentos y bebidasrelacionadas con el chocolate, dando como resultado un mayor mercado de cacao en América Latina. Cabe mencionar que el consumo de otros productos recubiertos de chocolate impulsa aún más este mercado [1].

Según la Asociación Nacional de Exportadores de Cacao e Industrializados del Ecuador (Anecacao), el año 2021 fue positivo para el cacao y sussemielaborados, superando los950 millones de exportaciones, colocándose Ecuador en primer lugar en países de mayorexportación en América. La proyección es superar las 380 000 toneladas al finalizar el 2022 y llegar en 2025 a las 500 000 toneladas exportadas por el Ecuador, basándose enla cantidad de plantas vendidas a productores [2].

El cacao representa un pilar principal en la economía del país, por esto, es necesario proteger la producción de las enfermedades. El presente documento propone un prototipo de sistema agroclimático con la finalidad de realizar mediciones para posteriormente ayudar a contener la moniliasis del cacao, una de las enfermedades de mayor rapidez de propagación.

### **1.1 DEFINICIÓN DEL PROBLEMA**

En varias fincas ubicadas en Naranjito existen múltiples plantaciones de cacao, las cuales tienen una enfermedad endémica conocida como moniliasis que provoca complicaciones monetarias y de gestión para los dueños de la finca [3].

La moniliasis del cacao es un hongo que se adapta a diversidad de ambientes, y al pasarel tiempo empeora el estado de los frutos haciendo que se dañen y no sirvan para una cosecha óptima [3]. La rapidez de propagación de la enfermedad es muy alta, el viento provoca que viaje un aproximado de dos metros a la redonda, contaminando las mazorcas de otros árboles cercanos [3]. Los productores, para mitigar el efecto de esta enfermedad, realizan el método tradicional conocido como poda, donde inspeccionan toda su plantación en búsqueda de mazorcas contaminadas. Este proceso lo realizan endeterminados períodos del año de forma diaria, representando pérdidas de tiempo y de dinero a más de las ya comentadas por la enfermedad.

### **1.2 JUSTIFICACIÓN**

Ecuador es uno de los mayores exportadores de cacao en América [4], por lo quemuchas empresas, trabajadores, y por ende familias de varios estratos sociales, dependen de la calidad y cantidad del producto. Las enfermedades del cacao, principalmente la moniliasis, representa el principal problema en la producción del granodel cacao [5], y pueden causar enormes pérdidas económicas, en muchos casos, afectando la cosecha en su totalidad [5].

Se ha observado que ciertas condiciones climatológicas se relacionan directamente con la proliferación de esta enfermedad, como por ejemplo la lluvia y la temperatura [6]. La detección temprana de la variación de estos factores climáticos podría limitar la propagación en la plantación. Se puede optimizar el método de poda del productor, aminorando las pérdidas económicas y de tiempo.

### **1.3 OBJETIVOS**

Para la realización de este proyecto, se han establecido los siguientes objetivos de acuerdo con la conectividad con internet, funcionamiento y mediciones del dispositivo

### **1.3.1 OBJETIVO GENERAL**

Diseñar e Implementar una red de sensores para un sistema agroclimático, capaz de monitorear y alertar de las condiciones propicias para el avance de la moniliasis en una plantación de cacao.

### **1.3.2 OBJETIVOS ESPECÍFICOS**

- Diseñar un prototipo de redes de sensores para la medición de variables climatológicas.
- Implementar el sistema diseñado en las plantaciones de cacao para realizar las respectivas pruebas.
- Evaluar las condiciones climáticas que propician el avance de la moniliasis del cacao, para generar una alerta al productor sobre el momento idóneo de realizarla poda de las mazorcas contaminadas.

### **1.4 PROPUESTA DE LA SOLUCIÓN**

Para poder determinar si las condiciones que propician una alta incidencia de la moniliasis en plantaciones de cacao se encuentran presentes, se propone construir un sistema agroclimático. Este sistema mediante el despliegue de una red de sensores obtendrá los datos de los parámetros relacionados directamente con la presencia de la enfermedad. De esta manera poder alertar de forma temprana sobre la presencia de estas condiciones.

Se diseñará e implementará el prototipo, luego se procederá a su instalación en la fincaubicada en el recinto Primavera, en una zona delimitada de 1550 metros cuadrados. Lared de sensores estará dentro de una carcasa capaz de proteger nuestro circuito de lascondiciones climatológicas comunes de la zona. Los datos obtenidos nos ayudarán a determinar si se han alcanzado las condiciones propicias para la proliferación de la moniliasis (enfermedad del cacao), evitando su propagación.

Para realizar el monitoreo y preaviso inteligente se tendrá en cuenta los siguientes factores que se relacionan directamente con la presencia de la moniliasis: Temperatura(ambiente), Humedad Relativa (ambiente), Luminosidad (ambiente), Humedad (suelo).

### **1.5 METODOLOGÍA**

Para efectuar la correcta implementación del dispositivo y realizar las respectivaspruebas, como primer paso se analizaron las características del terreno donde vamos a realizar las mediciones. Se tomó en cuenta factores como la disponibilidad de red en el sector y fuentes de alimentación. Una vez analizado esto, se escogió utilizar el módulo ESP-32, gracias a sus características de poder establecer conexión con internet mediante WiFi, puesto que se tiene la finalidad de enviar estos datos a la nube. ESP-32también cuenta con una gran facilidad al momento de programar.

Posteriormente, se decidieron los sensores que optamos por utilizar, de acuerdo con lascondiciones que se relacionan directamente con la proliferación de la moniliasis. Los sensores son: DHT-22 para temperatura y humedad del ambiente, HD-38 para la humedad del suelo y el LDR para la luminosidad del sitio.

Se realizó el diseño del circuito conectando el ESP-32 con los tres sensores. Luego se utilizó el Software de Arduino IDE para programar el módulo ESP-32 y establecer comunicación con cada uno de los sensores, a la vez que se decidió el *dashboard* en elcual presentaremos las mediciones obtenidas y enviadas a la nube

Para la implementación del sistema, se instaló el circuito en una carcasa diseñada paraprotegerlo de factores como el polvo, lluvia y viento. En el sitio escogido para realizar lasmediciones, conectamos el sistema a una extensión eléctrica. El ESP-32 se programaráde acuerdo con la dirección de red de la casa del cliente para lograr transmitir los datos a la nube y posteriormente al *dashboard*. El sistema quedará instalado por un tiempo determinado realizando las respectivas mediciones, poder sacar conclusiones y generarla alerta al productor sobre en qué momento es óptimo realizar la poda.

# **CAPÍTULO 2**

## **2. MARCO TEÓRICO**

En este capítulo se detallarán los conceptos, sensores y tecnologías utilizadas para la propuesta de solución, las diferentes especificaciones técnicas que determinaránel rendimiento de nuestro sistema en las condiciones climáticas del lugar donde realizarálas mediciones.

### **2.1 MONILIASIS DEL CACAO**

Los primeros registros de la enfermedad en América Latina corresponden a finalesdel siglo XIX; reportado por primera vez en Ecuador en 1895, luego en 1917 se detectó la moniliasis en la región de Quevedo-Ecuador, de donde se esparció a Perú y Colombiaocasionando abandono de plantaciones completas [7].

Moniliophthora Roreri es un hongo hemibiotrófico (forman inicialmente una asociación decélulas vivas y más tarde con tejido muerto), la infección comienza cuando las esporas reproductivas del hongo llegan a la superficie de las mazorcas. Por condiciones de humedad y temperatura germinan ingresando al interior de la mazorca causando dañosinternos en las primeras etapas de la enfermedad. Luego de 40 a 80 días se presentan lossíntomas externos en forma de manchas oscuras, siendo las mazorcas asintomáticasen estos primeros períodos de la enfermedad, no presentan lesiones visibles. Luego empieza a formarse un polvo blanco en la superficie, mismo que permite al hongo propagarse fácilmente por medio del viento, o agua [3].

## **2.1.1 CONDICIONES QUE FAVORECEN EL DESARROLLO DE LA MONILIASIS**

Las condiciones de alta humedad y temperatura en el ambiente favorecen el desarrollo del hongo. Estas condiciones coinciden con el principal período de cosecha de cacao que se da en épocas lluviosas, causando mayores pérdidas en los cultivos. La

enfermedad es uno de los principales factores limitantes para la producción de cacao enlos países productores incluyendo Ecuador. El desconocimiento de algunas prácticas agronómicas como la poda, recolección y eliminación de las mazorcas infectadas, incrementan su incidencia [3].

De acuerdo con lo expuesto, hemos analizado los parámetros relacionados directamentecon la incidencia de la moniliasis, convirtiéndose en el pilar fundamental de nuestro dispositivo al conocer con cuáles variables se necesitan trabajar. Partiendo de aquí, se ha decidido utilizar sensores que logren medir dichos parámetros para poder tener un control en la plantación. A continuación, observaremos las características de los componentes que utilizaremos en nuestro prototipo, determinando la factibilidad de acuerdo con las temperaturas de operación, rango de conectividad y forma de recolección de datos.

### **2.2 SENSOR DHT-22**

El DHT-22 (AM2302) funciona con Arduino y es el sensor encargado de medir la temperatura y humedad relativa del ambiente, lo cual cubre con dos de los parámetros que necesitamos medir para el proyecto. Las mediciones serán mostradas por señal digital [8].

El DHT-22 fue seleccionado para el proyecto debido a su alta precisión y durabilidad [8], por lo que optamos por este sensor para el prototipo. Los parámetros del sensor tal como voltaje de operación y rango de medición de temperatura y humedad cumplen con los requerimientos del proyecto. Además, la temperatura de operación nos asegurará que funcionará correctamente y obtendrá mediciones precisas, tal como se observa en la tabla 2.1.

| <b>PARÁMETRO</b>                    | <b>VALOR</b>                                   |
|-------------------------------------|------------------------------------------------|
| Voltaje de Operación DC             | $3$ [V]-5 [V]                                  |
| Intervalo de mediciones Temperatura | Desde -40 $\rm ^{\circ}C$ a 80 $\rm ^{\circ}C$ |
| Precisión para temperatura          | $\leq \pm 0.5$ °C                              |
| Sensibilidad para Temperatura       | Aproximadamente $0.1^{\circ}$ C                |
| Intervalo de mediciones Humedad     | De 0 a 100\%                                   |
| Precisión para Humedad              | Aproximadamente 2%                             |
| Sensibilidad para Humedad           | Aproximadamente 0.1%                           |
| Tiempo para cada medición           | 2[s]                                           |
| Interfaz digital                    | Single-Bus (Bidireccional)                     |
| Modelo                              | AM2302                                         |
| Dimensiones                         | $20x15x8$ [mm]                                 |
| Peso                                | 3 [gr]                                         |

**Tabla 2.1 Especificaciones Sensor DHT-22 [8].**

### **2.3 SENSOR HD-38**

Es un módulo el cual se encargará de realizar las mediciones de la humedad del suelo en la plantación de cacao.

Las puntas o sonda del sensor están estructuradas con la finalidad de soportar las condiciones del suelo en el estará instalado. Cuenta con sensibilidad ajustable por medio del potenciómetro. Está constituido por el sensor en sí y la sonda, tendremos además una salida de forma analógica y otra salida de forma digital [9]. Losparámetros de este sensor cumplen con los requerimientos del proyecto. Los valores devoltaje de operación y corriente se encuentran dentro de los rangos con los que se trabajará en el prototipo como podemos observar en la tabla 2.2.

| <b>VALOR</b>                               |  |  |  |  |
|--------------------------------------------|--|--|--|--|
|                                            |  |  |  |  |
|                                            |  |  |  |  |
| 3.3 [V]-12 [V]                             |  |  |  |  |
|                                            |  |  |  |  |
| 30 [mA]                                    |  |  |  |  |
|                                            |  |  |  |  |
| Esta Salida analógica será proporcional al |  |  |  |  |
| porcentaje de humedad                      |  |  |  |  |
|                                            |  |  |  |  |
|                                            |  |  |  |  |
| Salida digital                             |  |  |  |  |
|                                            |  |  |  |  |
| 2[g]                                       |  |  |  |  |
|                                            |  |  |  |  |
| $36x15x7$ [mm]                             |  |  |  |  |
|                                            |  |  |  |  |
|                                            |  |  |  |  |

**Tabla 2.2 Especificaciones Sensor HD-38 [9].**

### **2.4 SENSOR LDR**

Otro de los parámetros que tendremos en consideración, es el de luminosidad; laincidencia de la luz en la plantación se relaciona con el nivel de propagación de la moniliasis, aunque de forma indirecta y en menor impacto comparado a los parámetros de temperatura y humedad del ambiente [3].

Para poder obtener las mediciones, se optó por utilizar el sensor LDR que es capaz de detectar la intensidad de luz en un determinado espacio; este módulo sensor también conocido como sensor de fotorresistencia [10]. Los parámetros del sensor tal como voltaje de operación cumplen con los requerimientos del proyecto. Además, la temperatura de operación nos asegurará que funcionará correctamente en nuestro prototipo tal como se observa en la tabla 2.3.

| <b>PARÁMETRO</b>              | <b>VALOR</b>                               |
|-------------------------------|--------------------------------------------|
| Voltaje de Operación DC       | $3.3$ [V] - $5$ [V]                        |
| Máxima disipación de Potencia | $200$ [mW]                                 |
| Sensibilidad                  | Ajustable-Potenciómetro                    |
| Temperatura de Operación      | -25 $\rm{^{\circ}C}$ a 75 $\rm{^{\circ}C}$ |

**Tabla 2.3 Especificaciones Sensor LDR [10].**

### **2.5 MICROCONTROLADORES**

Un microcontrolador es un tipo de circuito integrado que incluyen un mínimo de un microprocesador, memoria y módulo de entrada-salida. Dependiendo de la complejidad, se incluyen componentes adicionales como temporizadores, contadores, circuitos de control de interrupciones, módulos de comunicación, convertidores deanalógico a digital [11].

Para poder establecer comunicación y control con cada uno de los sensores, optamos por utilizar el módulo ESP-32. De acuerdo con sus características, lograremos conectividad de los datos obtenidos de los sensores junto con el Internet mediate Wi-Fi.Además de que se programará el funcionamiento de cada uno de los sensores al conectar el ESP-32 al PC junto con el software Arduino IDE. Los parámetros del módulotal como voltaje y temperatura de operación se adaptan correctamente a nuestroprototipo. Asegurando que funcionará sin problemas tal como se observa en la tabla 2.4.

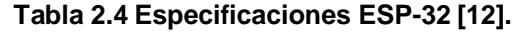

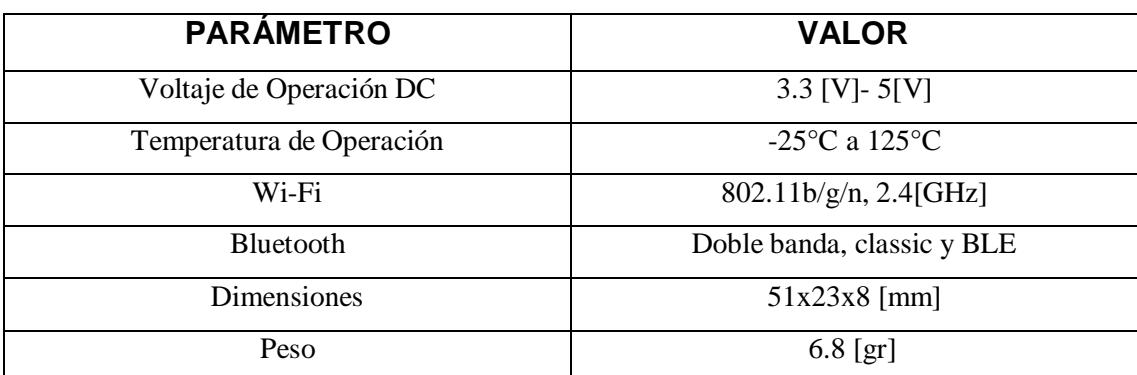

### **2.6 ESTÁNDAR IEEE 802.11**

Wi-Fi es un sinónimo en muchos casos de acceso inalámbrico de internet. Es unamarca específica que pertenece a *Wi-Fi Alliance*, un grupo que certifica que todos los productos Wi-Fi cumplen con los estándares IEEE 802.11. Tenemos varios estándares dentro de 802.11 que nuestros dispositivos utilizan para conectarse a internet, estableciendo la comunicación con un bajo consumo y una mínima infraestructura [13].

El estándar Wi-Fi 802.11 b/g/n se refiere a los estándares IEEE 802.11b, IEEE 802.11g e IEEE 802.11n combinados en un solo estándar. En términos generales, el dispositivo es capaz de funcionar en bandas de Wi-Fi de 2.4 GHz la cual es una banda libre, con soporte para un ancho de banda de canal de 20/40 MHz. Como se puede verificar en latabla 2.5, y que nos permitirá trabajar sin requerir las licencias de banda [13].

Utilizaremos este estándar que posee el módulo ESP-32, para enviar las mediciones obtenidas por los sensores de nuestro prototipo hacia la nube. Donde podremos visualizar cada una de las variables humedad del suelo, luminosidad del ambiente, temperatura y humedad del ambiente mediante el *dashboard* Cayenne.

| <b>Protocolo</b> | <b>Frecuencia</b> |                        | Ancho de Banda |  |  |
|------------------|-------------------|------------------------|----------------|--|--|
| 802.11           | (GHz)             |                        | (MHz)          |  |  |
| a                |                   | <b>OFDM</b>            | 20             |  |  |
|                  | 2.4               | <b>DSSS</b>            | 20             |  |  |
| g                | 2.4               | <b>OFDM &amp; DSSS</b> | 20             |  |  |
| n                | 2.4 & 5           | <b>OFDM</b>            | 20 & 40        |  |  |

**Tabla 2.5 Banda de Operación del Estándar IEEE 802.11 [13].**

# **CAPÍTULO 3**

### **3. DISEÑOS DE LA SOLUCIÓN**

Para poder describir el proyecto y determinar los elementos del prototipo a utilizar, analizaremos las características de la problemática, la conectividad en el sector, puntosde fuentes de alimentación para conectar nuestro dispositivo. Las condiciones climatológicas del sitio también entran en consideración para la instalación del prototipo, las temperaturas óptimas, mínimas y máximas para que opere cada componente correctamente. A continuación, se describirá el proyecto explicando el diseño y funcionamiento del prototipo.

### **3.1 DESCRIPCIÓN DEL PROYECTO**

La propuesta de la solución consiste en el diseño e implementación de un prototipo que realice mediciones. Como hemos declarado anteriormente necesitamos medir temperatura del ambiente y humedad del ambiente, también humedad del suelo y luminosidad en el sector, estos son los parámetros relacionados directamente conla proliferación de la moniliasis.

Se recolectarán estas mediciones de forma periódica y su visualización será a través del*dashboard*  Cayenne. Posteriormente se analizarán los resultados para determinar si existen las condiciones propicias para la proliferación de la enfermedad, la cual podría afectar a toda la producción si no se actúa a tiempo. Se generará una alerta que llegarácomo notificación al celular del cliente, para que realice la poda de forma más efectiva. La instalación del prototipo se realizará en una finca ubicada en Naranjito, en un terrenodelimitado de aproximadamente 1550 metros cuadrados.

Para la alimentación del dispositivo, utilizaremos una extensión desde la casa del clientehasta el sitio en la plantación de cacao ubicado a unos 18 metros aproximadamente donde lo instalaremos. En el sector hay presencia de conectividad a internet desde un

punto de acceso en la casa del cliente, permitiendo conectarnos directamente para poder realizar el siguiente paso de enviar las mediciones a la nube.

Para protección del dispositivo y salvaguardar cada componente de la lluvia, polvo, animales y demás condiciones, se ha decido diseñar una carcasa protectora donde se encontrará el circuito. El diseño de esta carcasa está sujeto a el espacio ocupado por elcircuito, las temperaturas de operación de los sensores, y en general la temperatura emanada por todo el dispositivo.

Para la instalación el dispositivo permanecerá fijo en el sitio, realizando las mediciones, para lo cual se instalará un tubo tipo estaca, el cual además otorgará portabilidad. La sonda del sensor HD-38, pasará por este tubo hasta llegar al suelo, de esta forma realizará las mediciones. En la Figura 3.1 observamos los pasos de solución del proyecto mediante un diagrama de bloques. Se explicará cada parte del diagrama junto con su desarrollo.

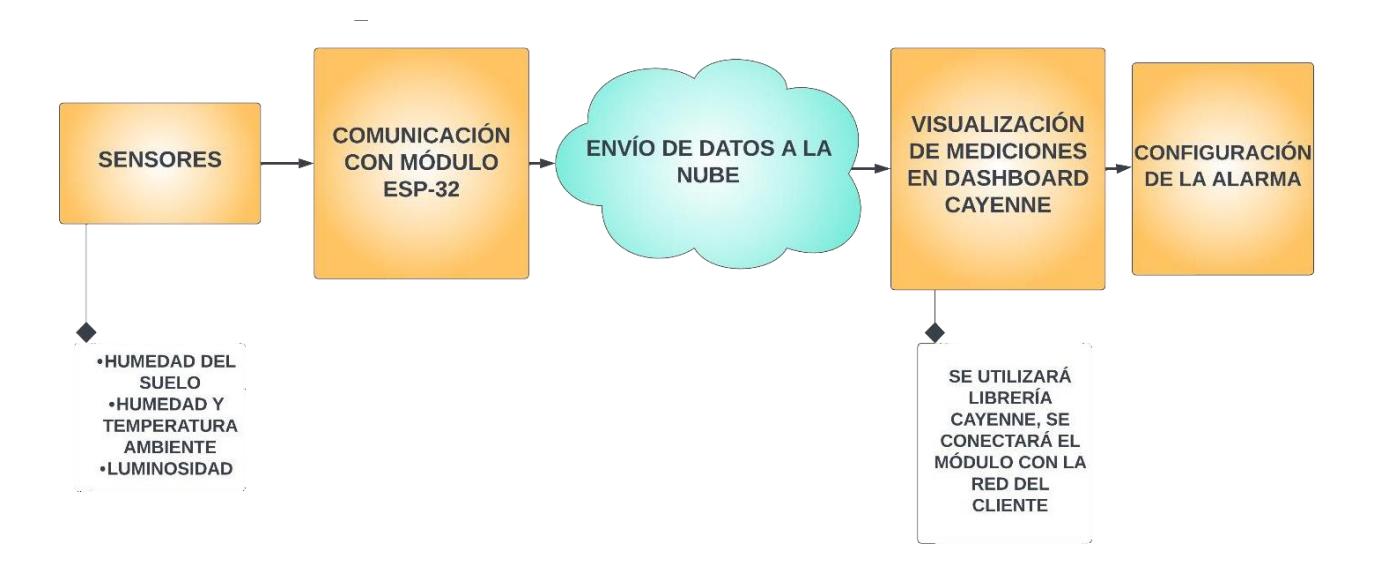

**Figura 3.1 Diagrama de Bloques del Diseño de la Solución.**

#### **3.2 BLOQUE SENSORES**

Para poder realizar las mediciones, contamos con sensores que se encargarán de los parámetros previamente expuestos. El sensor DHT-22 realizará mediciones de temperatura y humedad del ambiente, el sensor HD-38 realizará mediciones de humedaddel suelo y el sensor LDR que se encargará de medir la incidencia de luminosidad en ellugar. Utilizaremos el módulo ESP-32 y conectaremos los tres sensores para realizar la programación en el software Arduino IDE.

### **3.2.1 CONEXIONES Y PROGRAMACIÓN**

Para que funcionen los sensores destinados a medir los parámetros requeridos del proyecto, debemos conectarlos y configurarlos en el módulo ESP-32 con el software Arduino ID. Conectaremos todos los sensores en el módulo, utilizando además un *protoboard* como apoyo. Para el prototipo final se cambiará este *protoboard* por un *printed circuit board* (PCB).

#### **DHT-22**

Tenemos tres pines en el sensor: DATA, GND y el VCC, se conectan al módulo ESP-32. El VCC lo conectamos con el pin de 5V, GND irá conectado a uno de los pinesGND, y el pin DATA del sensor irá conectado en el pin 26 del ESP-32. Luego de realizarlas respectivas conexiones, para empezar a obtener mediciones del sensor, debemos configurar en el software Arduino IDE, por lo que será necesario instalar la librería *DHT sensor library*. Primero conectamos el ESP-32 a nuestra PC, procedemos a subir el código, determinando un tiempo de prueba de intervalos, donde obtendremos mediciones tanto de temperatura como de humedad del ambiente. Los resultados seránen forma de grados Celsius para la temperatura y de porcentaje en humedad. Se comprueba que el sensor funciona correctamente al correr el programa, obteniendo valores dentro del rango normal para las condiciones de prueba.

#### **HD-38**

Para este sensor, conectaremos los pines AO, GND y VCC en los pines 25, GNDy 5V del ESP-32 respectivamente. Conectamos el módulo al PC, realizamos la programación y corremos el programa para verificar el funcionamiento. El sensor cuentacon una sonda, que será ubicada unos centímetros por debajo de la tierra para obtener correctamente las mediciones, tendremos los resultados de humedad del suelo en porcentaje.

### **LDR**

Para este sensor, tenemos los pines VCC, GND, AO, que irán conectados con lospines 5V GND y 33 del ESP-32. De igual forma conectamos a la PC, para poder realizarla configuración, determinar el intervalo de medición y poder comprobar su funcionamiento. Para este caso podremos programar para que los resultados se presenten en porcentaje.

A continuación, en la Figura 3.2 podremos observar cómo queda nuestro circuito con todos los sensores conectados al ESP-32. Para realizar el diagrama esquemático, utilizamos el software Proteus, especificando cada conexión con su respectivo pin.

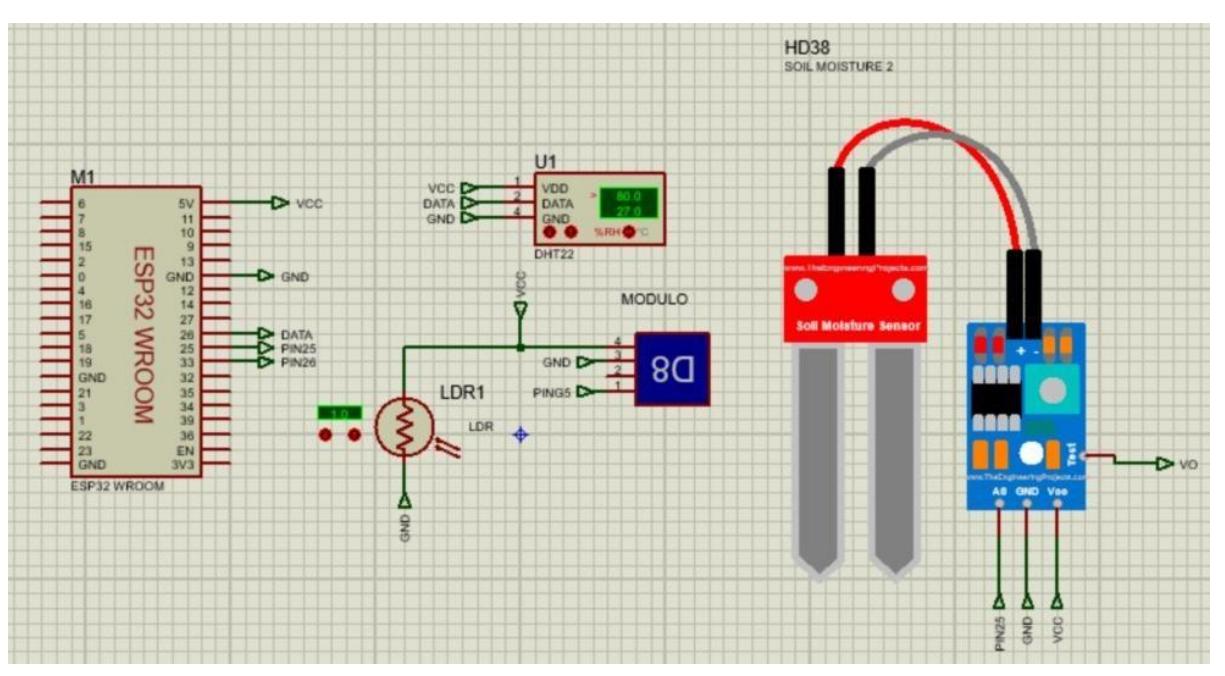

**3.2.2 DIAGRAMA ESQUEMÁTICO DEL CIRCUITO CON LOS SENSORES**

**Figura 3.2 Diagrama Esquemático del Circuito.**

### **3.3 BLOQUE COMUNICACIÓN CON MÓDULO ESP-32**

Cada sensor requiere establecer comunicación con el módulo ESP-32, para poderobtener las mediciones, visualizarlas y además establecer conexión con la red para posteriormente ver los datos desde un celular o PC. Al ser parte fundamental en el desarrollo de la solución, luego de realizar la configuración de los sensores debemos determinar si existe comunicación.

Para esto nos conectaremos mediante un cable de datos a la PC, corriendo el software Arduino IDE, observaremos las mediciones realizadas. La configuración se da de tal forma que se observarán las mediciones de cada parámetro simultáneamente. La comunicación con el ESP-32 se encuentra establecida, se puede configurar el tiempo demedición de datos, esto es clave en determinados momentos donde los parámetros se mantengan constantes durante un período de tiempo. Podemos observar en la Figura

3.3 la interfaz en que se presentan las mediciones, para pruebas posteriores realizaremos con una conexión eléctrica, alimentando directamente el módulo ESP-32, de esta forma no será necesario tenerlo conectado a una PC.

|            | ↓ NodeMCU-32S                                                                                               | √ ∙⊙                       |
|------------|----------------------------------------------------------------------------------------------------|----------------------------|
|            | Sistema Agroclimatico.ino                                                                                   | $-0.01$                    |
|            | <b>INTIGUINER - MILLIERGIBILDELLY LIS</b><br>If WULCHLIWH WE VOLVI UE INMENOU<br>$_{\nu}$                   |                            |
|            | Serial.print("Temperatura Ambiente = ");<br>37                                                              |                            |
| 包          | Serial.print(TEMPERATURAA);<br>38                                                                           |                            |
|            | Serial.println("°C");<br>39                                                                                 |                            |
|            | $Serial.print("Humedad Ambiente = ");$<br>40                                                                |                            |
| m          | Serial.print(HUMEDADA);<br>41                                                                               |                            |
|            | 42<br>Serial.println("%");                                                                                  |                            |
|            | 43<br>// Valores obtenidos del pin al cual esta conectado el fotoresistor y el sensor de humedad del suelo  |                            |
| 습          | $int$ humedad = $analogRead(SensorPin)$ ;<br>44                                                             |                            |
|            | humadad - man/humadad AAOS A A 1AA): //Hanan da Ins valores nara que Ins arrorio entre A v 188<br>$\Lambda$ |                            |
| $\bigcirc$ | Serial Monitor x<br>Output                                                                                  | $\vee$ 0 $\equiv$          |
|            | Message (Enter to send message to 'NodeMCU-32S' on 'COM6')                                                  | $-115200$ baud<br>New Line |
|            | 191931 18: 194.100.100.11                                                                                   |                            |
|            | [4150] Connecting to mqtt.mydevices.com:1883                                                                |                            |
|            | [4800] Connected                                                                                            |                            |
|            | Temperatura Ambiente = 29°C                                                                                 |                            |
|            | Humedad Amhiente = 62%                                                                                      |                            |
|            | Luminosidad = 99%                                                                                           |                            |
|            | Humedad Suelo = 0%                                                                                          |                            |
|            | Temperatura Ambiente = 30°C                                                                                 |                            |
|            | Humedad Ambiente = 59%                                                                                      |                            |
|            | Luminosidad = 99%                                                                                           |                            |
|            | Humedad Suelo = 0%                                                                                          |                            |
|            | Temperatura Ambiente = 30°C                                                                                 |                            |
|            | Humedad Ambiente = 59%                                                                                      |                            |
|            | Luminosidad = 99%                                                                                           |                            |
|            | Humedad Suelo = 0%                                                                                          |                            |
|            | Temperatura Ambiente = 30°C                                                                                 |                            |
|            | Humedad Ambiente = 59%                                                                                      |                            |
|            | Luminosidad = 99%                                                                                           |                            |
|            | Humedad Suelo = 0%                                                                                          |                            |

**Figura 3.3 Interfaz mediciones en Arduino IDE.**

### **3.4 BLOQUE ENVÍO DE DATOS A LA NUBE**

En este paso, se procederá a realizar la conexión con WiFi, para lo cual será necesario modificar en el código del ESP-32, se agrega un char para el SSID que sería el nombre de la red WiFi y otro char para la clave, concantenando estos parámetros. Además, se deberá agregar un *dashboard*, por lo que debemos incluir la librería del *dashboard* a utilizar, se eligió Cayenne para la realización del proyecto. La librería que se agrega es la MQTT ESP; iniciamos el Cayenne, se deberá agregar el *username* y *password* de nuestra cuenta en Cayenne previamente generada. Una vez realizado esto, nuestro dispositivo se encontrará enlazado a la nube, al realizar las mediciones serán enviadas a la nube, las cuales posteriormente se podrán visualizar en la página de Cayenne.

En la casa del cliente tenemos disponibilidad de Internet mediante WiFi, lo cual es de gran utilidad para el proyecto. La instalación del dispositivo se realizará dentro de la plantación de cacao, a unos 18 metros aproximadamente de la casa del cliente, donde no llega la señal WiFi. Para poder implementar lo anteriormente expuesto, tuvimos que adecuar un punto de conexión de corriente eléctrica a unos nueve metros aproximadamente. En este sitio se instaló un extensor de señal WiFi, donde su objetivo será extender la señal de la casa del cliente.

### **3.5 BLOQUE VISUALIZACIÓN DE MEDICIONES EN DASHBOARD CAYENNE**

Como parte del proyecto tenemos la característica de poder observar las mediciones de todos los parámetros. Para esto, optamos por utilizar un *dashboard*. Debe permitir mostrar los datos mediante gráficos, valores numéricos en tiempo real y además se pueda tener un control de los mismos gracias al acceso de datos históricos, logrando comparar mediciones entre fechas diferentes. Elegimos implementar a nuestro dispositivo el *dashboard* Cayenne, compatible con el módulo que estamos utilizando, para lo cual nos conectamos a la PC. Se realiza la codificación para la sincronización de cada una de las mediciones de nuestros sensorescon Cayenne.

Podremos configurar canales por separado para cada parámetro. En la Figura 3.4 observamos la interfaz de la página principal de Cayenne, donde elegiremos *customizable dashboard* para personalizar la interfaz de presentación de datos. En la Figura 3.5 tenemos nuestro sistema ya sincronizado con Cayenne, tenemos el nombre del dispositivo, el ID del cliente, usuario y contraseña.

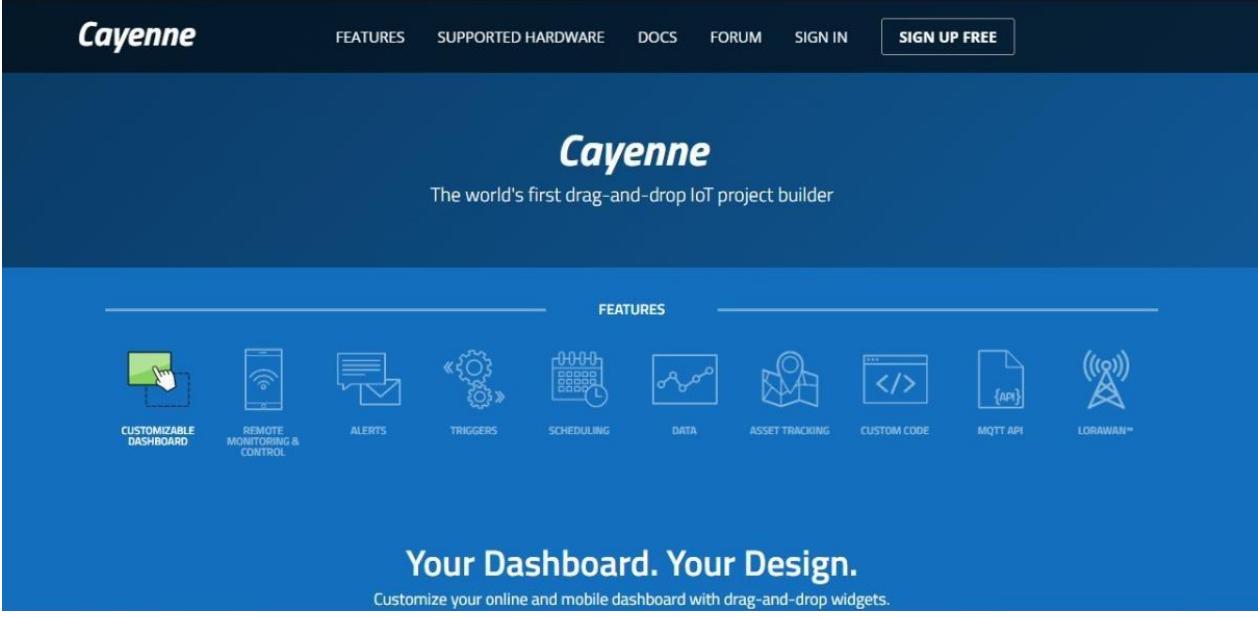

**Figura 3.4 Interfaz página principal Cayenne.**

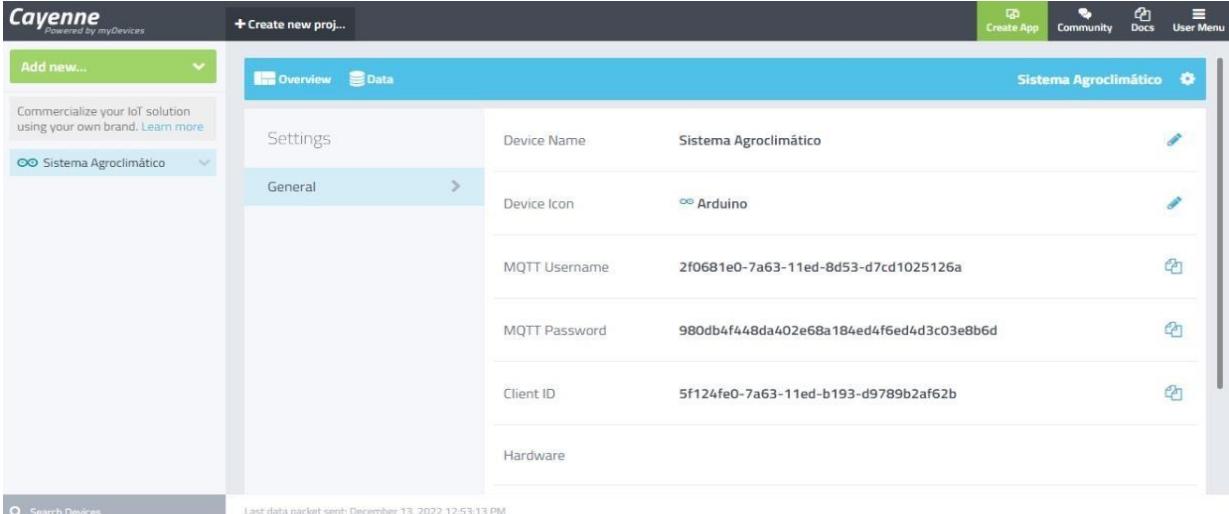

**Figura 3.5 Uso del dashboard Cayenne**

Luego de comenzar a utilizar el *dashboard* Cayenne, procedemos a enviar la información para poder visualizarlas en la página web, con los canales para cada parámetro por separado, se debe ingresar con usuario y contraseña. Como observamosen la Figura 3.6 tenemos las mediciones con su respectiva fecha, hora y cada canal porseparado, además de visualizar los resultados de las mediciones. En las Figuras 3.6 y

3.7 tenemos las mediciones presentadas con otra interfaz, separadas por cada canalmostrando los resultados, así como en gráficas.

| <b>Cavenne</b><br>Powered by myDevices                              | + Create new proj                  |                     |                                       |                                        |                      |                     | $\Box$<br><b>Create App</b> | ረካ<br>ᆖ<br><b>User Menu</b><br><b>Docs</b><br><b>Community</b> |
|---------------------------------------------------------------------|------------------------------------|---------------------|---------------------------------------|----------------------------------------|----------------------|---------------------|-----------------------------|----------------------------------------------------------------|
| Add new                                                             | <b>Data</b><br><b>Big Overview</b> |                     |                                       |                                        |                      |                     |                             | <b>Sistema Agroclimático</b><br>a.                             |
| Commercialize your loT solution<br>using your own brand. Learn more | Live m h d w 1mo Custom Query      |                     |                                       |                                        |                      |                     |                             | $\pm$ Download                                                 |
| $\sim$<br>CO Sistema Agroclimático                                  | Timestamp                          | $\neg$ Devic $\neg$ | Channell <sup><math>\div</math></sup> | $\overline{\mathbf{Y}}$<br>Sensor Name | $T =$<br>Sensor ID   | Data T $\pi$ $\div$ | $\Rightarrow$<br>Unit       | Values                                                         |
|                                                                     | 2022-12-13 12:53:35                | Sistema A., 3       |                                       | Luminosidad                            | 9d3c91d0-7a78-11ed-b |                     |                             | 100                                                            |
|                                                                     | 2022-12-13 12:53:35                | Sistema A 2         |                                       | Humedad Del Suelo                      | 9c4a90b0-7a78-11ed-b |                     |                             | 615                                                            |
|                                                                     | 2022-12-13 12:53:35                | Sistema A           | $\overline{1}$                        | Temperatura Del Ambiente               | 9ae2ea60-7a78-11ed-b |                     |                             | 30                                                             |
|                                                                     | 2022-12-13 12:53:35                | Sistema A 0         |                                       | Humedad Del Ambiente                   | 99628bf0-7a78-11ed-b |                     |                             | 57                                                             |
|                                                                     | 2022-12-13 12:53:24                | Sistema A., 2       |                                       | Humedad Del Suelo                      | 9c4a90b0-7a78-11ed-b |                     |                             | 2782                                                           |
|                                                                     | 2022-12-13 12:53:24                | Sistema A., 3       |                                       | Luminosidad                            | 9d3c91d0-7a78-11ed-b |                     |                             | 100                                                            |
|                                                                     | 2022-12-13 12:53:24                | Sistema A., 1       |                                       | Temperatura Del Ambiente               | 9ae2ea60-7a78-11ed-b |                     |                             | 30                                                             |
|                                                                     | 2022-12-13 12:53:24                | Sistema A 0         |                                       | Humedad Del Ambiente                   | 99628bf0-7a78-11ed-b |                     |                             | 57                                                             |
|                                                                     | 2022-12-13 12:53:13                | Sistema A., 3       |                                       | Luminosidad                            | 9d3c91d0-7a78-11ed-b |                     |                             | 100                                                            |
|                                                                     | 2022-12-13 12:53:13                | Sistema A., 2       |                                       | Humedad Del Suelo                      | 9c4a90b0-7a78-11ed-b |                     |                             | 3062                                                           |
|                                                                     | 2022-12-13 12:53:13                | Sistema A., 1       |                                       | Temperatura Del Ambiente               | 9ae2ea60-7a78-11ed-b |                     |                             | 30                                                             |
|                                                                     | 2022-12-13 12:53:13                | Sistema A., 0       |                                       | Humedad Del Ambiente                   | 99628bf0-7a78-11ed-b |                     |                             | 57                                                             |
|                                                                     | 2022-12-13 12:53:02                | Sistema A., 3       |                                       | Luminosidad                            | 9d3c91d0-7a78-11ed-b |                     |                             | 101                                                            |
|                                                                     | 2022-12-13 12:53:02                | Sistema A., 1       |                                       | Temperatura Del Ambiente               | 9ae2ea60-7a78-11ed-b |                     |                             | 30                                                             |
|                                                                     | 2022-12-13 12:53:02                | Sistema A., 0       |                                       | Humedad Del Ambiente                   | 99628bf0-7a78-11ed-b |                     |                             | 57                                                             |
| Q Search Devices                                                    | 2022-12-13 12:53:02                | Sistema A., 2       |                                       | Humedad Del Suelo                      | 9c4a90b0-7a78-11ed-b |                     |                             | 3119                                                           |

**Figura 3.6 Visualización de las Mediciones**

| <b>Cayenne</b><br>Powered by myDevices                                               | + Create new project       |                                |                   |    |             |    |
|--------------------------------------------------------------------------------------|----------------------------|--------------------------------|-------------------|----|-------------|----|
| Add new<br>v                                                                         | Overview <b>S</b> Data     |                                |                   |    |             |    |
| Commercialize your IoT solution<br>using your own brand. Learn more                  | 血奇<br>Humedad Del Ambiente | 血奇<br>Temperatura Del Ambiente | Humedad Del Suelo | 血奇 | Luminosidad | 血变 |
| OO Sistema Agroclimático<br>$\Lambda$ .<br>Humedad Del Ambiente<br>Humedad Del Suelo | 673                        | M28                            | 745               |    |             |    |
| Luminosidad<br><b>In</b> Temperatura Del Ambi                                        |                            |                                |                   |    |             |    |

**Figura 3.7 Visualización de las Mediciones**

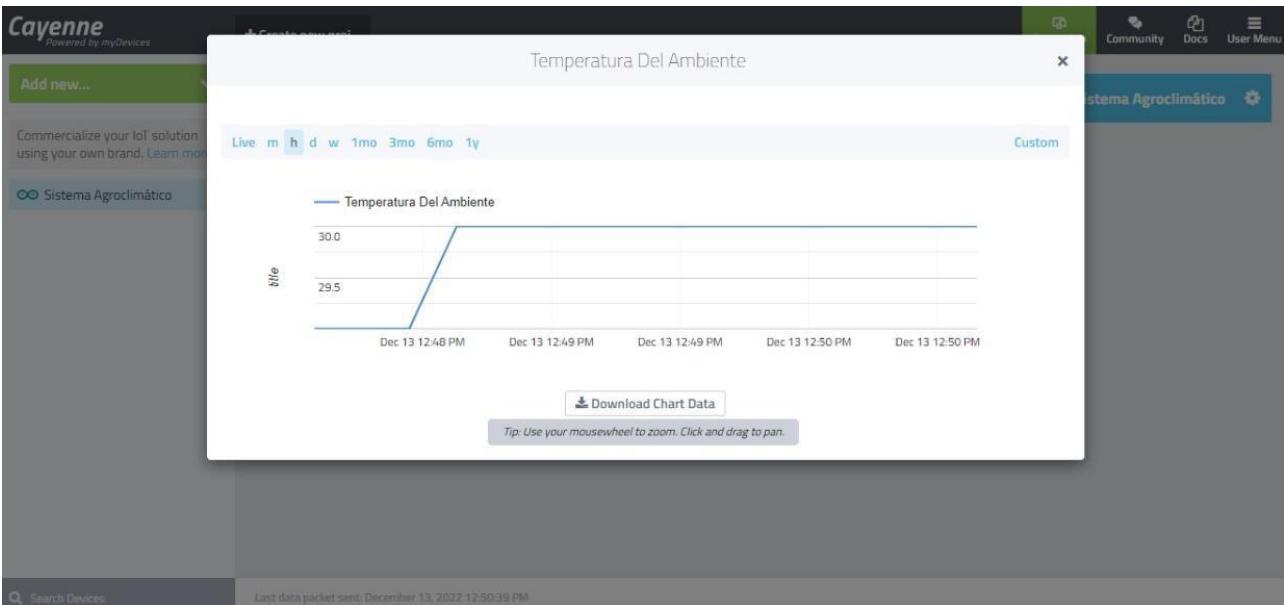

**Figura 3.8 Visualización de las Mediciones**

### **3.6 BLOQUE CONFIGURACIÓN DE LA ALERTA**

Para poder empezar a configurar la alerta, es necesario conocer las condiciones en que se da una mayor incidencia en la proliferación de la moniliasis. Nos apoyaremosen un trabajo de investigación, donde encontramos los factores que favorecen elcrecimiento de la moniliasis. La humedad relativa óptima para la germinación de las esporas es cercana al 100% tanto en el ambiente como en el suelo. Para el crecimientovegetativo se requiere de una temperatura dentro del rango de 22°C a 30°C, pero para un crecimiento óptimo de las esporas se necesitan valores de temperatura entre 24 a 26

°C, estos serán los valores que determinen las altas tasas de infección de la moniliasis del cacao [14]. Por lo tanto, con estos valores en mente se realizará un esquema de como funcionaria el código previo al envió de la alerta de poda. Debido a que los cambiosbruscos de valores de nuestras variables ambientales no son comunes, se define un tiempo de toma de datos de aproximadamente cinco minutos.

Un Webhook en la página web de IFTT nos ayudará con la configuración de la alerta como observamos en la Figura 3.9. En el siguiente capítulo revisaremos cómo configurarla.

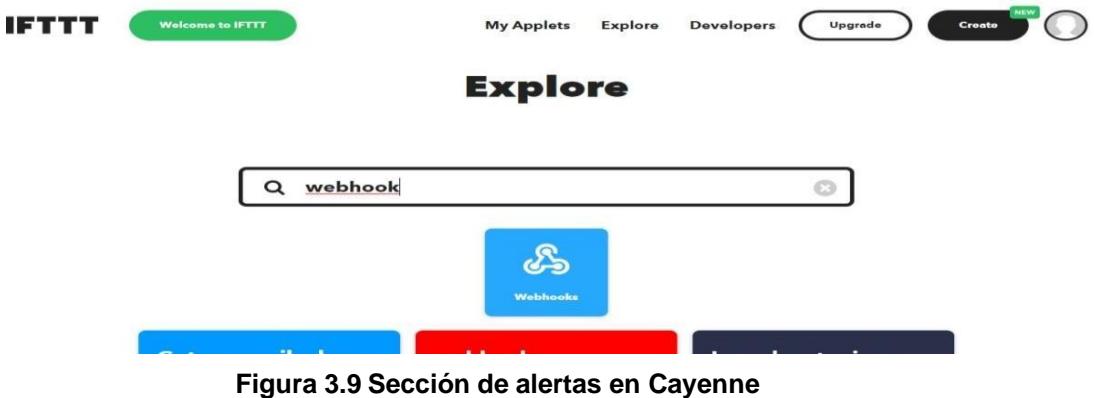

# **CAPÍTULO 4**

### **4. ANÁLISIS DE RESULTADOS**

En este capítulo se verán los resultados del dispositivo instalado en la plantación en Naranjito. Se realizaron previamente las implementaciones de los puntos de conexióneléctrica donde irá el extensor de señal y el dispositivo. Las mediciones realizadas seránenviadas a la nube, se podrán visualizar de forma remota para la recolección y análisis de los resultados. Se tomaron en cuenta los factores climatológicos de la zona, viento, polvo, presencia de animales, por lo que se instaló el dispositivo en una caja protectora,donde los sensores se encuentran ubicados de tal forma que tomen las medidas correctamente.

### **4.1 IMPLEMENTACIÓN**

Parte de la implementación del proyecto, incluyó la instalación de los puntos de conexión eléctrica para el extensor de señal y el dispositivo. El cable que permitirá las conexiones estará conectado desde la casa del cliente. Recorrerá parte de la plantación hasta nueve metros aproximadamente, donde se conectará el extensor y otro cable querecorrerá nueve metros más, donde se conectará nuestro dispositivo. En la Figura 4.1 observamos las ubicaciones aproximadas para la implementación del proyecto.

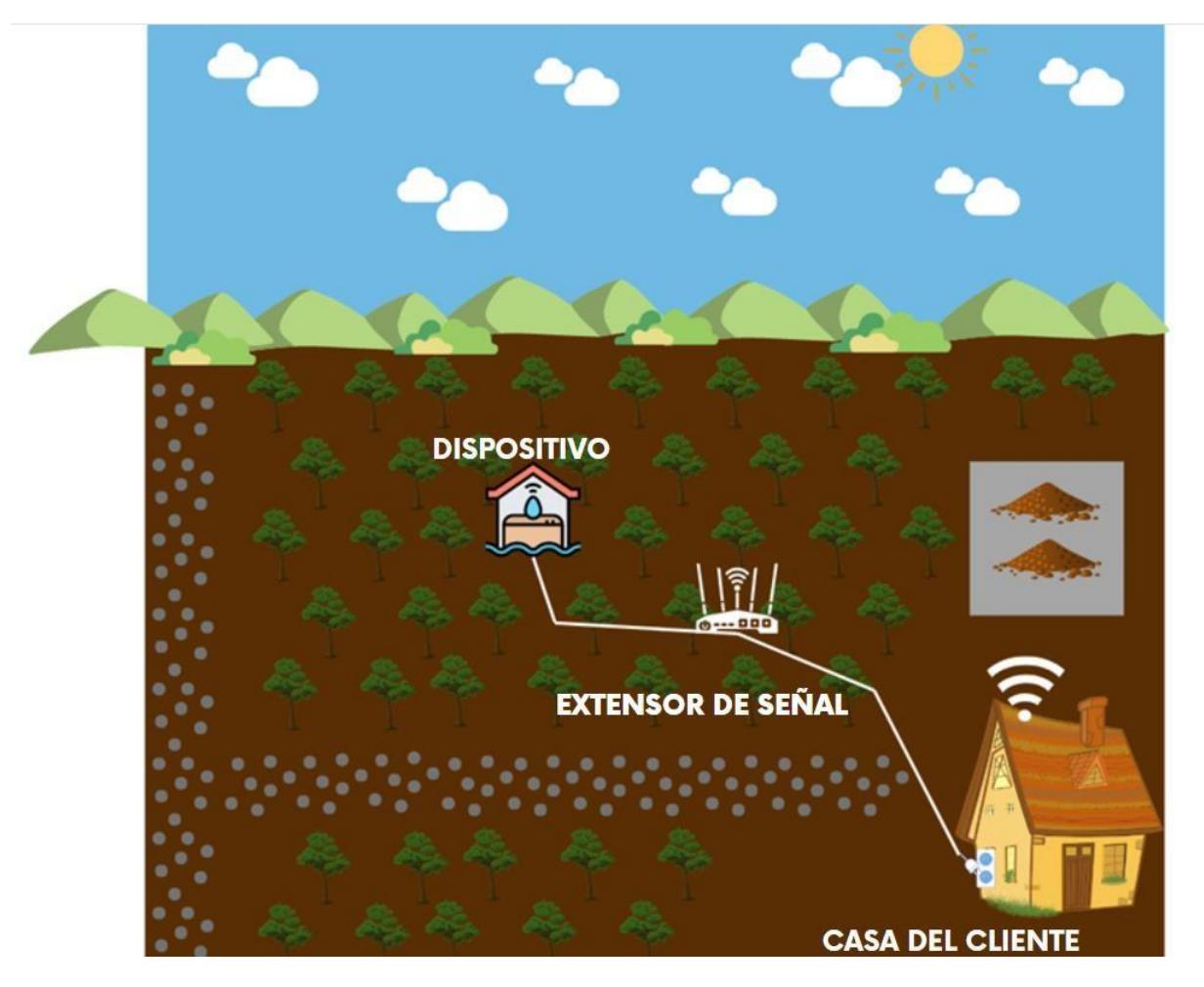

**Figura 4.1 Esquema de la implementación del dispositivo.**

Para proteger de factores adversos, usamos tubos *Polyvinyl chloride* (PVC) que cubrirán el cable. En el primer punto de conexión eléctrica se utilizaron bloques y cemento para construir una especie de elevación de medidas 28 x 37 x 37 cm. En primerainstancia actuaba como una casa para proteger de la lluvia tanto el extensor como el conector eléctrico. Se determinó que resultaba mejor colocarlos a uno de los lados, justodonde se encuentre en línea de vista con la ubicación del dispositivo a nueve metros dedistancia, se ubicó un techo de zinc de medidas 70x70 cm.

Para la configuración del extensor, lo conectamos justo al lado del router de la casa del cliente y desde nuestra computadora nos conectamos a la red WiFi-Repeater. Luego seingresó a la página web http://repeater.com donde iniciamos sesión, seleccionamos la sección Repeater Wizard. Se elige la red inalámbrica del cliente, dejamos el SSID tal como estaba, se selecciona aplicar para terminar la configuración. Es importante

recordar que la red estará trabajando en la frecuencia de 2.4 GHz y que el ESP-32 utiliza el protocolo 802.11 b/g/n (802.11n hasta 150 Mbps), con unafrecuencia de 2.4 GHz por lo cual podrán trabajar. El extensor recibe la señal WiFi del cliente, ampliando la cobertura, mientras el ESP-32 que es el encargado de enviar las mediciones realizadas a la nube podrá conectarse sin ningún inconveniente.

Para la instalación del dispositivo, primero colocamos el circuito dentro de la caja para su protección. El sensor DHT-22 lo ubicamos de tal forma que se encuentre en la intemperie, para que logre realizar las mediciones de temperatura y humedad del ambiente de forma correcta, sin que los resultados se vean comprometidos por la temperatura de dentro de la caja. Para evitar daños al dispositivo se instaló un tubo de metal en el centro, mismo que actuará como estaca para que quede fijo en la ubicación determinada. El sensor HD-38 tiene un cable y una sonda para poder obtener las mediciones, el cable se ubicará dentro del tubo de metal para protegerlo mientras que lasonda llegará al suelo y el sensor quedará totalmente dentro de la caja. Para el sensor LDR, la resistencia deberá estar fuera de la caja para tomar correctamente las mediciones de luminosidad. En la Figura 4.2 observamos el dispositivo ya instalado.

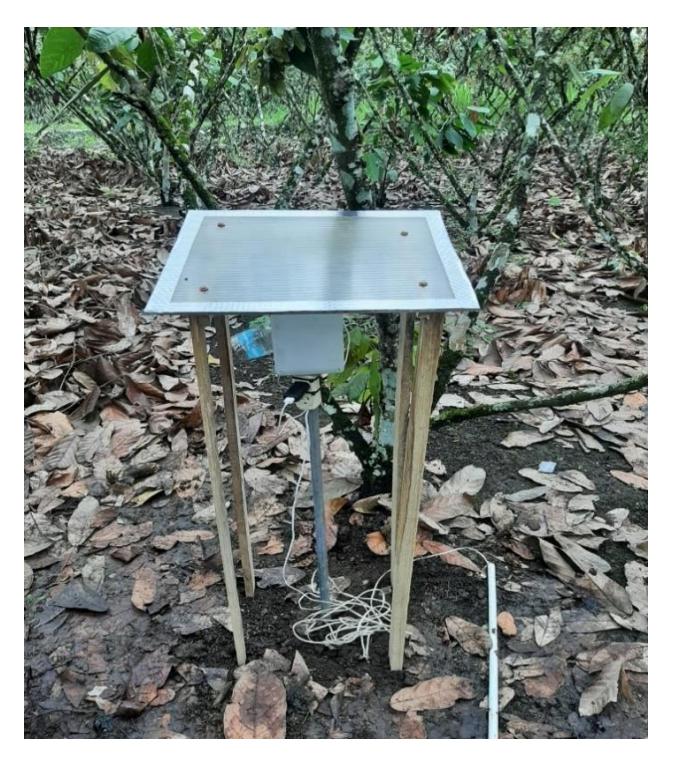

**Figura 4.2 Dispositivo instalado y funcionando**

### **4.2 CONFIGURACIÓN DE LA ALERTA**

Como parte de la solución, se configura la alerta que llegará al teléfono delcliente como notificación. De esta forma, se optimizará el método tradicional conocido como poda, que realizan los productores diariamente durante ciertos períodos en el año.Generaremos un Webhook en la página de IFTTT para el desarrollo de la alerta, como se puede observar en la Figura 4.3

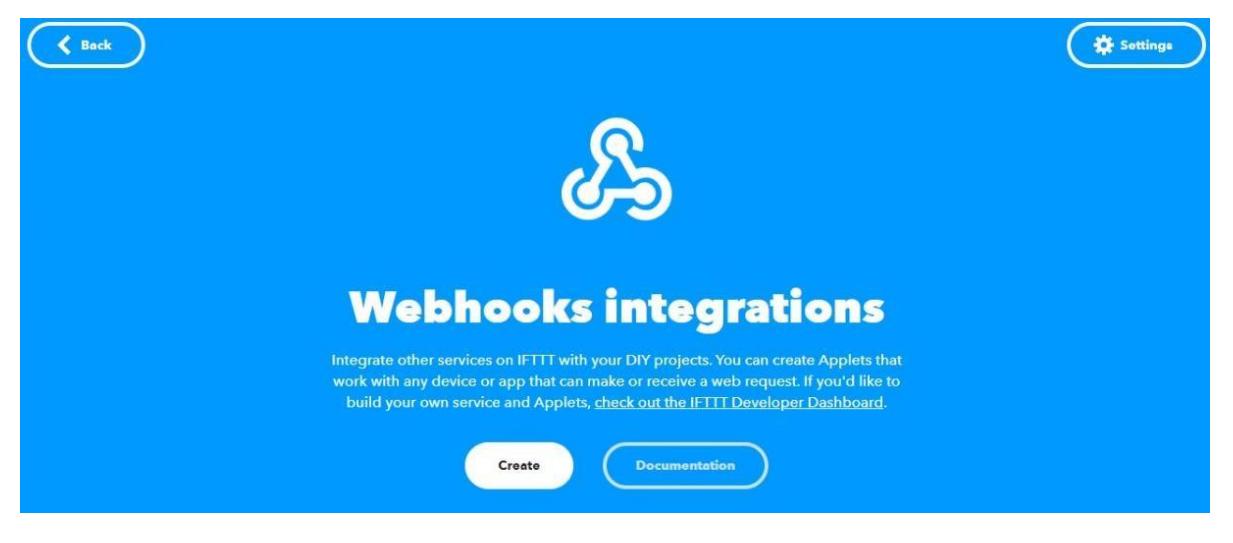

**Figura 4.3 Webhooks integrations en IFTTT**

Se selecciona 'Create' para generar la socitud. Luego se abrirá una nuevapágina donde en la sección 'If This' que se observa en la Figura 4.4 se ingresará el condicional para que se efectúe la alerta. El condicional es el relacionado con un rango de valores de los parámetros que mide el dispositivo. En la Figura 4.5 se encuentra el apartado donde seleccionamos *suggest a new trigger.*

Cancel

 $\bullet$ 

Upgrade for more, faster, better Applets with advanced features. Upgrade

You're using 0 of 2 Applets

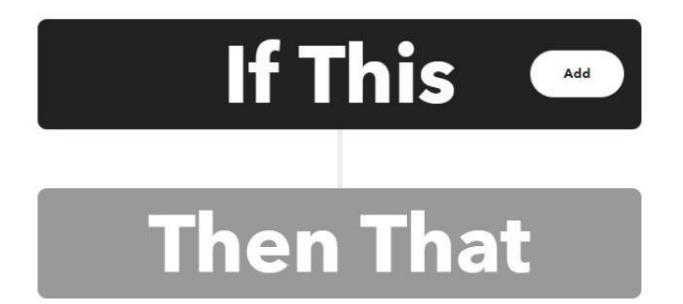

**Figura 4.4 Sección Create del Webhook**

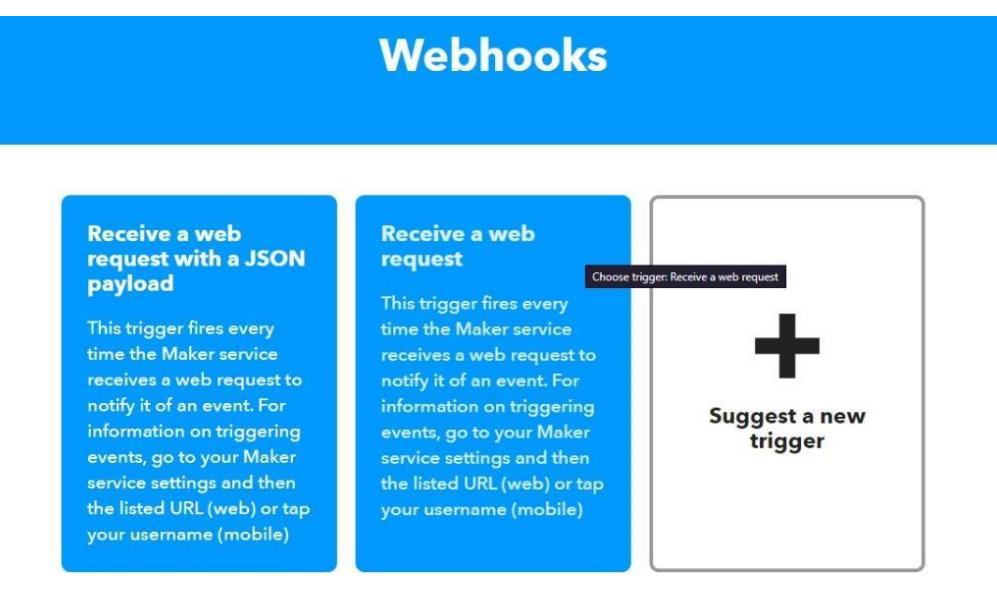

**Figura 4.5 Opción para recibir solicitud web**

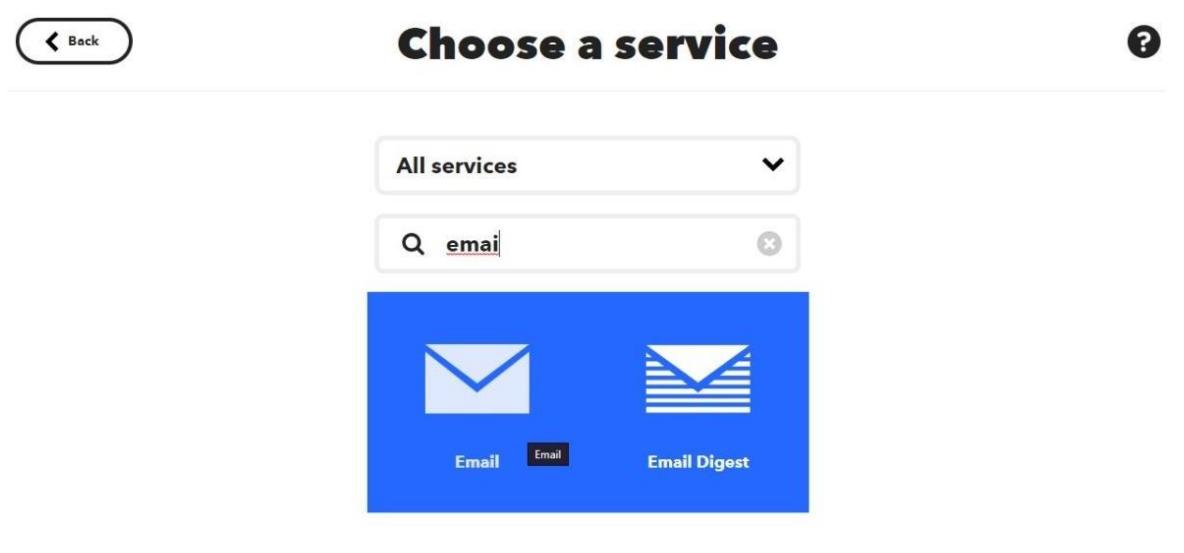

**Figura 4.6 Selección método de envío de la alerta**

Luego, procedemos a elegir el apartado *Then,* donde procederemos a escoger mediante qué vía nos llegará la alerta al cumplirse las condiciones, para el proyecto elegimos mediante email como se observa en la Figura 4.6. El correo asociadoa la alerta se dejará configurado en el celular del cliente. No será necesario ingresar a laaplicación de Gmail, puesto que, al momento de que se emita la alerta, aparecerá una notificación en el celular.

### **4.3 PRUEBAS**

Se realizaron pruebas de conectividad de forma preliminar y en el lugar de implementación para verificar el nivel de señal, la eficiencia y el alcance, de forma que no existan inconvenientes. Se comprobó el funcionamiento del dispositivo y del extensor de señal, con las condiciones climáticas de la zona.

### **PRUEBAS PRELIMINARES**

La primera prueba realizada fue para determinar el retraso (*delay*), con una distancia aproximadamente de 15 metros entre el punto de acceso a internet y el dispositivo. La prueba se realizó en una casa con paredes de cemento, entre eldispositivo y el punto de acceso había un total de dos paredes de cemento y un mesón

de cerámica. Con la ayuda de un cronómetro se procedió a tomar el tiempo que tardabaen llegar el primer dato a la nube desde que se conectase el dispositivo a la red eléctricadel hogar. El resultado del tiempo que toma en llegar el primer dato fue de aproximadamente 26 segundos. Al final se procedió a verificar el tiempo que tardaban en llegar los datos después del primer envío y mediante la plataforma Cayenne se observó que llegaban cada 5 minutos con 2 segundos, para esto se tomó comoreferencia el envío de 100 datos.

### **PRUEBAS FINALES**

Para las pruebas finales se procedió a colocar el dispositivo en el centro de la plantación de cacao en naranjito, al principio todo funcionó de marera correcta y tal comose evidenció en las pruebas preliminares. Pero después de que el dispositivo se sometióa la primera lluvia, comenzó a presentar problemas en el sensor DHT22.

Teniendo en cuenta las condiciones y observaciones se optó por implementar un techo protector, el cual es traslúcido, también implementar una protección adicional en la ubicación del sensor DHT22, con lo cual se pudo evitar el ingreso del agua de lluvia. Al final se siguió observando la toma de datos del dispositivo mediante la plataforma Cayenne y se evidenció que todo funcionaba dentro de los parámetros esperados.

De acuerdo con las pruebas finales, se determinó que el dispositivo trabajaba de forma correcta, tomando y enviando las mediciones. Cada uno de sus sensores trabajaban dentro de los rangos de temperatura permitidos, con el voltaje y corriente de operación. Podemos observar en la Figura 4.2 las mediciones obtenidas con el dispositivo instalado y funcionando, los datos los estamos visualizando desde el celular. En la Tabla 4.1 tenemos la ficha técnica del dispositivo, con los valores de los parámetros que requiere para trabajar adecuadamente, para lo cual analizamos la temperatura del sitio, además encontrar en documentación los valores como la temperatura promedio de la zona que, durante el transcurso del año, la temperatura varia de 22°C a 31°C y rara vez baja a menos de 20 °C o sube más de 33°C [14], por lo que cumplimos con los requerimientos del Sistema.

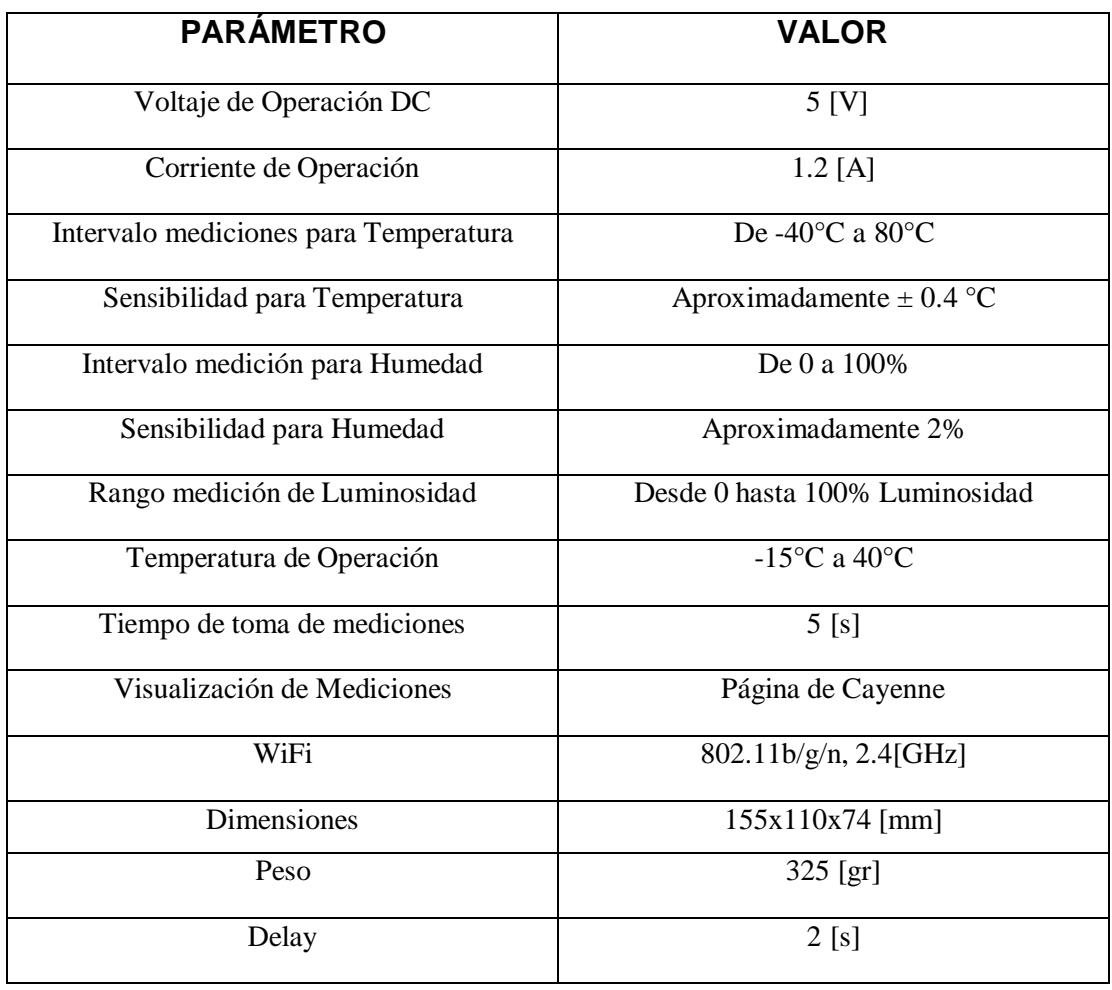

### **Tabla 4.1 Ficha técnica del dispositivo instalado.**

### **4.4 RESULTADOS**

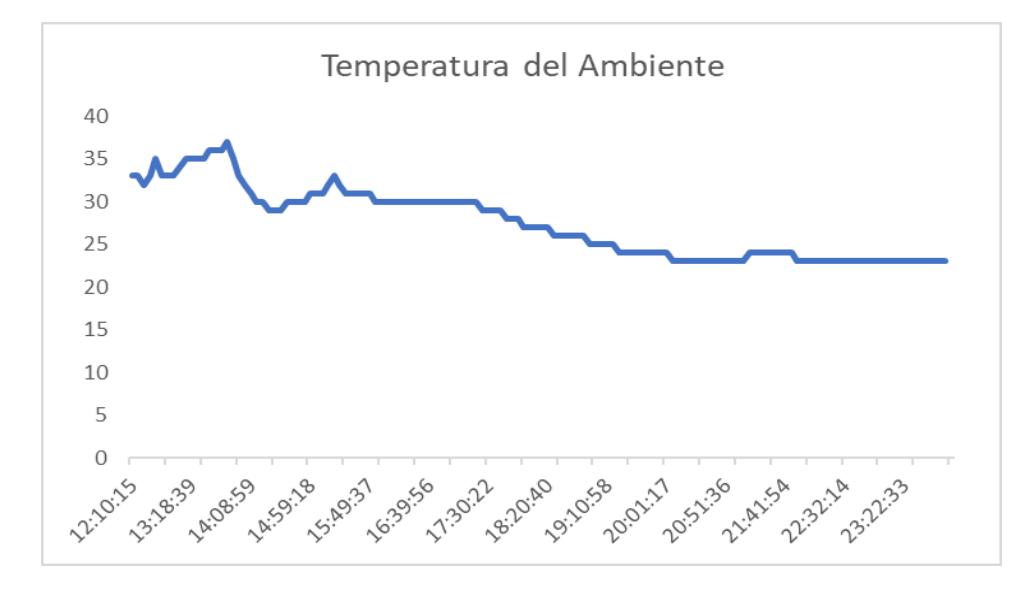

### **MEDICIONES TEMPERATURA DEL AMBIENTE**

**Figura 4.8 Temperatura del ambiente 15 de enero.**

Podemos observar en la Figura 4.8 la temperatura del ambiente durante el día 15de enero. Tenemos como máxima temperatura 37°C pasado el mediodía y como mínima24 °C en horas de la madrugada. La temperatura va variando durante el día dentro de este rango. Se puede verificar que son temperaturas típicas del sector donde se realizanlas mediciones. Tomando en cuenta solo este parámetro, se toma en consideración que,en altas horas de la noche, se cumple la condición para la proliferación de la Moniliasis.Gracias a la base de datos en Cayenne, se pueden analizar todos los días desde el momento de instalación del dispositivo. Exceptuando condiciones como lluvia, los valores de temperatura son muy parecidos de día a día.

### **MEDICIONES HUMEDAD RELATIVA DEL AMBIENTE**

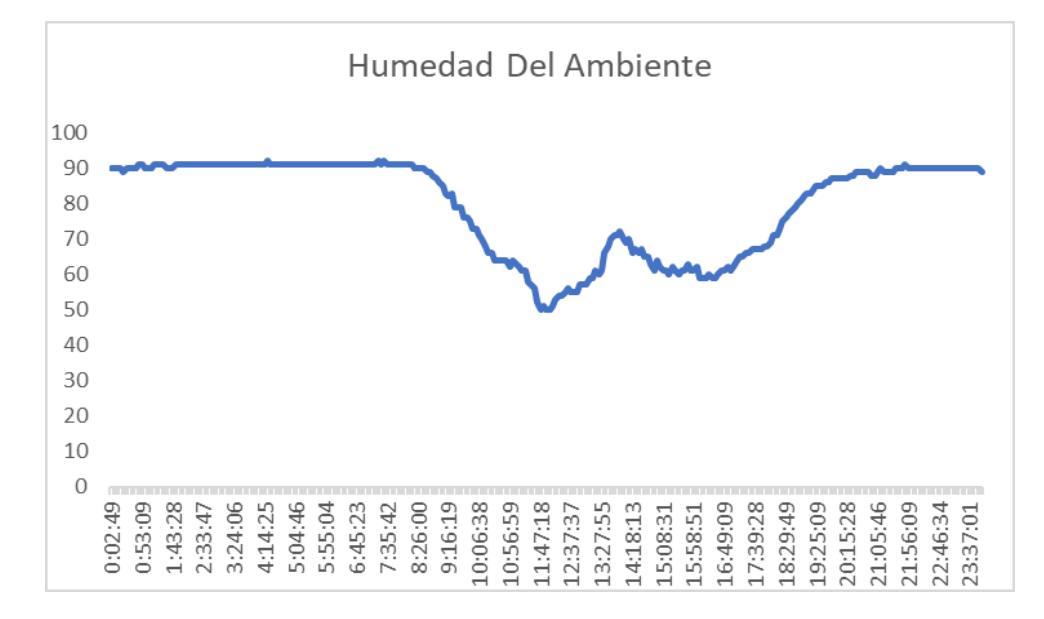

**Figura 4.9 Humedad del ambiente 15 de enero.**

Podemos observar en la Figura 4.9 la humedad relativa del ambiente durante el día 15 de enero. Tenemos como máximo valor 90% en horas de la madrugada y temprano en la mañana, y como mínima 50% cerca del mediodía. La humedad va variando durante el día dentro de este rango. Se puede verificar que son valores de humedad típicos del sector donde se realizan las mediciones. Tomando en cuenta solo este parámetro, se toma en consideración que, en altas horas de la madrugada, se cumple la condición para la proliferación de la Moniliasis.

### **MEDICIONES HUMEDAD DEL SUELO**

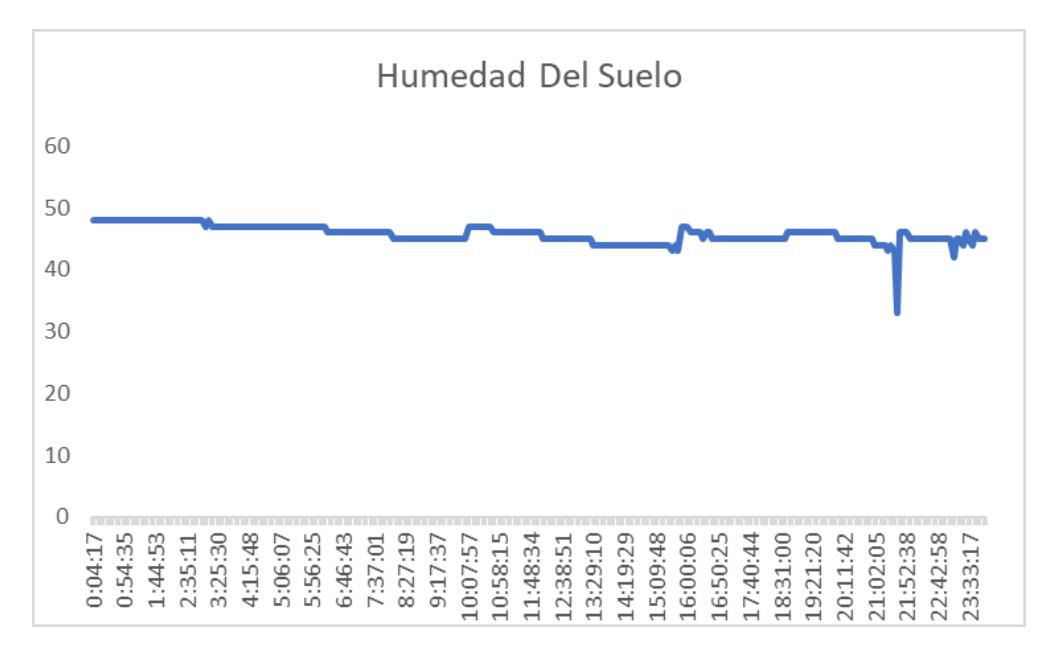

**Figura 4.10 Humedad del suelo 15 de enero.**

Podemos observar en la Figura 4.10 la humedad del suelo durante el día 15 de enero. Tenemos como máximo valor de humedad 49% manteniéndose case constante durante todo el día y como mínimo 30% en horas de la madrugada. Tomando en cuentasolo este parámetro, se toma en consideración que, no se llega al porcentaje de humedad donde se cumplan con las condiciones para la alerta.

### **MEDICIONES LUMINOSIDAD**

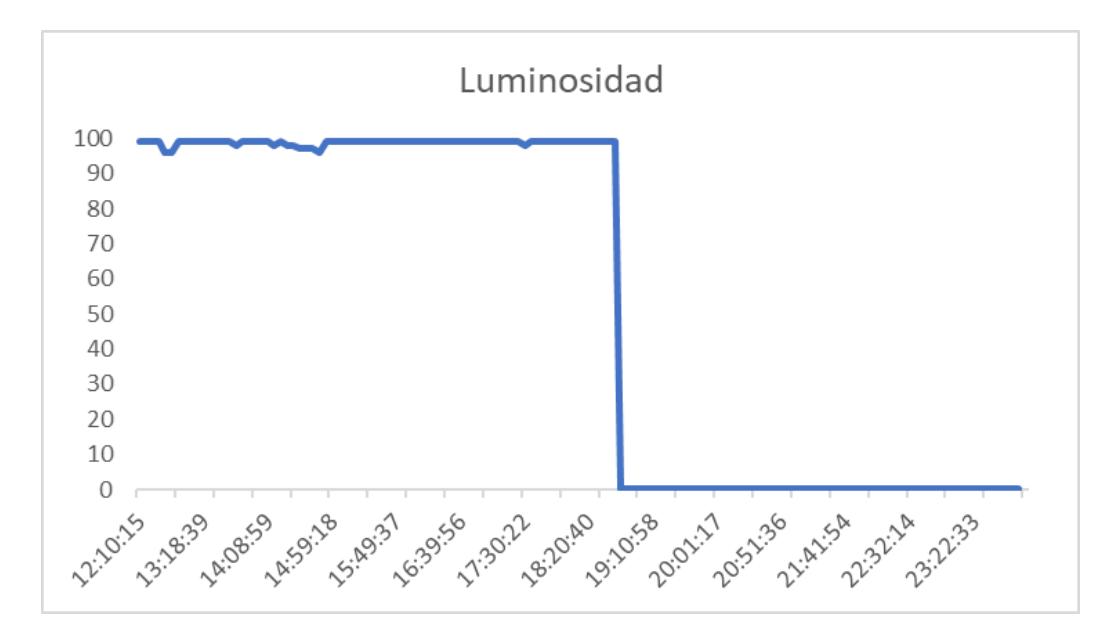

**Figura 4.11 Luminosidad 15 de enero.**

Podemos observar en la Figura 4.11 la luminosidad de la zona durante el día 15 de enero. Tenemos como máximo valor un 99% que se mantiene prácticamente constante durante el día, y como mínimo valor un 0% que se mantiene constante durantela noche. Se puede concluir que, aunque no es un factor directamente relacionado con la proliferación, si afecta a otros factores que sí lo son.

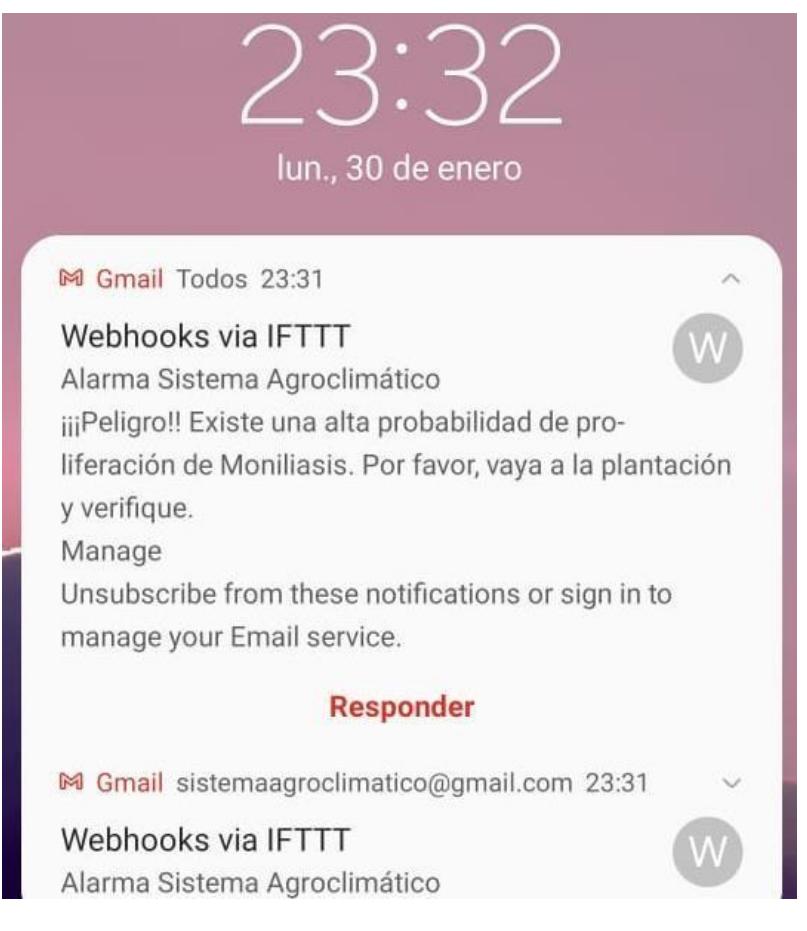

**Figura 4.12 Notificación de la alerta.**

En la Figura 4.12 tenemos la notificación de la alerta capturada desde el celular. Luego de que las condiciones se cumplieran, se emitió la alerta con el mensaje de verificar la plantación, para que el productor realice la poda de mazorcas infectadas. La primera alerta se emitió el Lunes 30 de enero.

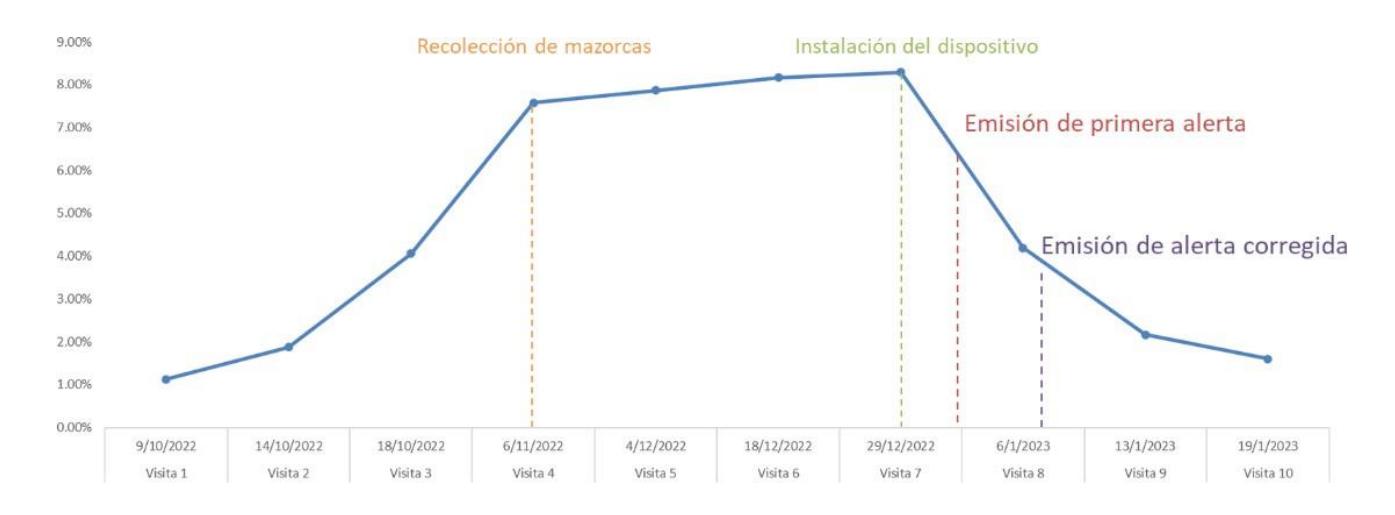

**Figura 4.13 Nivel de Incidencia de la Moniliasis.**

Luego de emitirse la alerta, se procede a realizar una comparación como se observa en la Figura 4.13. Podemos observar que el nivel de incidencia es del 1% en laprimera visita. Esto se debe a que el productor realizaba diariamente la poda de mazorcas infectadas. Para poder realizar una comparativa en el nivel de incidencia de laenfermedad, se solicitó al cliente no realizar el método de poda, por eso observamos unnivel alto de caso 8% para la cuarta visita. La instalación del dispositivo se realizó en la séptima visita, el 29 de diciembre. La emisión de la primera alerta se da el lunes 30 de enero, momento en el cual el cliente realiza la poda ese día, luego de cuatro días nuevamente inspecciona toda la plantación. De esta forma se ha logrado optimizar el método tradicional de poda de mazorcas, podemos observar la disminución del nivel deincidencia. Luego de mejorar el código de la alerta tenemos una mayor reducción del nivel de incidencia a un 2% para la décima visita.

# **CAPÍTULO 5**

### **5. CONCLUSIONES Y RECOMENDACIONES**

Luego de la instalación del dispositivo y de analizar los resultados de lasmediciones y la alerta, se llegaron a las siguientes conclusiones y recomendaciones:

### **CONCLUSIONES**

- Se validó el dispositivo diseñado en la plantación de Cacao en Naranjito, a travésde pruebas de conectividad, tomando en cuenta la presencia de árboles y un ambiente rural. Demostrando un envío de mediciones a la nube y visualización enel *dashboard* Cayenne sin novedades. Tal como se puede apreciar en el Capítulo4 en la sección Resultados.
- Se configuró la alerta de acuerdo con las condiciones que propician la proliferaciónde la Moniliasis del Cacao descritas en el Capítulo 3 sección Configuración de laAlerta. De esta manera se logró optimizar el método tradicional realizado por los productores conocido como poda, representando un ahorro de tiempo y dinero.
- En el lugar donde se instaló el dispositivo, las mediciones realizadas no presentaron variaciones apreciables para un terreno aproximado de 1500 metros. Siendo el área delimitada para el desarrollo del Proyecto.

### **RECOMENDACIONES**

- Es recomendable implementar más dispositivos si se desea cubrir un área mayora 1500 metros cuadrados, para mayor precisión en los resultados.
- Se recomienda guardar las mediciones periódicamente para tener un respaldo a parte de la base de datos del Cayenne.

### **BIBLIOGRAFÍA**

[1] EMR. (2022, Noviembre 20). Perspectiva del mercado de cacao en América Latina [Online]. Disponible en: https://www.informesdeexpertos.com/informes/mercadolatinoamericano-de-

cacao#:~:text=Perspectiva%20del%20Mercado%20de%20Cacao%20en%20Am%C3% A9rica%20Latina,demanda%20del%20producto%20en%20la%20industria%20del%20c hocolate

[2] El Comercio. (2022, Febrero 11). Ecuador: El cacao rompió un record en el 2021 [Online]. Disponible en: https://elproductor.com/2022/02/el-cacao-rompio-un-record-en- el-2021/#

[3] Croplifela Latin America (2016, Octubre 14). Moniliasis del Cacao [Online]. Disponibleen: https://www.croplifela.org/es/plagas/listado-de-plagas/moniliasis-del-cacao

[4] Ministerio de Agricultura y Ganadería del Ecuador (2021, Julio 21). Ecuador es elprimer exportador en grano de América [Online]. Disponible en: https://www.agricultura.gob.ec/ecuador-es-el-primer-exportador-de-cacao-en-grano-de- america/

[5] Adm\_Serfi (2021, Agosto, 2). ¿Cómo controlar la moniliasis en el cultivo del cacao? [Online]. Disponible en: https://serfi.biz/blog-como-controlar-la-moniliasis-en-el-cultivo-decacao/#:~:text=Una%20de%20las%20principales%20enfermedades%20que%20suele %20atacar,un%2080%25%20de%20p%C3%A9rdidas%20de%20la%20cosecha%20an ual.

[6] EcuRed (2015, Septiembre 6). Moniliasis del Cacao [Online]. Disponible en: https://www.ecured.cu/Moniliasis\_del\_cacao

[7] Phillips-Mora, Wilbert. Origin, Biogeography, Genetic Diversity and Taxonomic Affinities of the Cacao Fungus Moniliophthora roreri as determined using Molecular, Phytopathological and Morpho-Physiological Evidence (en inglés). Reading, UK: The University of Reading, 2003

[8] Components 101 (2018, Abril 19). DHT-22 Temperature and Humidity Sensor [Online]. Disponible en: https://components101.com/sensors/dht22-pinout-specs-datasheet

[9] Mactronica (2023, Enero 8). Sensor de Humedad del Suelo HD-38 [Online]. Disponibleen: https://www.mactronica.com.co/sensor-de-humedad-del-suelo-hd-38

[10] Mactronica (2023, Enero 4). Módulo Sensor de Luz Fotorresistencia [Online]. Disponible en: https://www.mactronica.com.co/modulo-sensor-de-luz-fotorresistencia

[11] Dogan Ibrahim, SD Card Projects Using the PIC Microcontroller, 2010

[12] ESPRESSIF (2019, Agosto 2). ESP-32 Series of Modules [Online]. Disponible en: https://www.espressif.com/en/products/modules/esp32

[13] Paul Nganga (2021, Septiembre 30). 802.11 Wireless Standards Explained [Online]. Disponible en: https://community.fs.com/blog/802-11-standards-explained.html

[14] E. E. Estrella y J. G. Cedeño, "Medidas de control de bajo impacto ambiental para mitigar la moniliasis en cacao híbrido nacional x trinitario en Santo Domingo de los Tsáchilas," Tesis de grado, Dept. Ciencias de la Vida, Univ. Politécnica del Ejército, SantoDomingo, EC, 2012.

### **APÉNDICES**

### **APÉNDICE A: COMPONENTES DEL DISPOSITIVO**

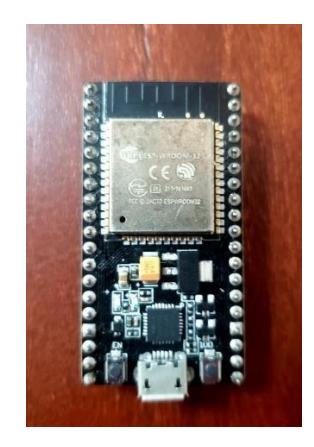

**Apéndice 1 Módulo ESP-32.**

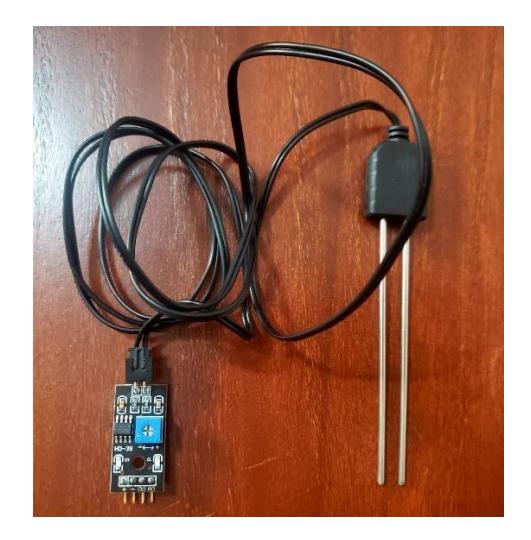

**Apéndice 2 Sensor de Humedad del Suelo HD-38.**

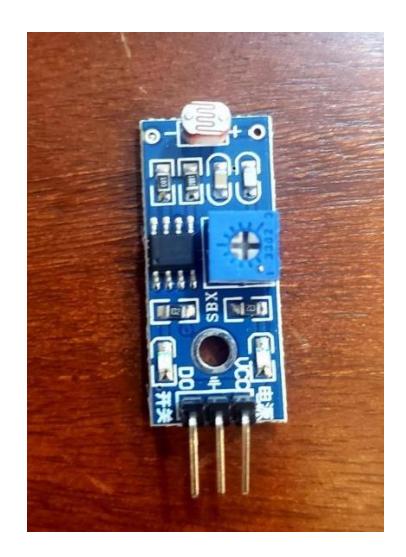

**Apéndice 3 Sensor de Luminosidad LDR.**

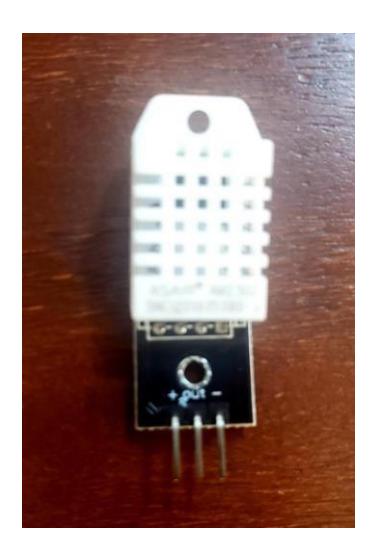

**Apéndice 4 Sensor de Temperatura y Humedad del Ambiente DHT-22.**

## **APÉNDICE B: CÓDIGO DEL SISTEMA AGROCLIMÁTICO**

//Codigo Realizado por: Henry Altamirano Calle y Andres Toro Chalen#include <Arduino.h> #include <Ticker.h> // Libreria para el Watchdog#include <WiFi.h> // Librerias WiFi #include <WiFiMulti.h> #include <HTTPClient.h> //Libreria para solicitud HTTP#define CAYENNE\_PRINT Serial #include <CayenneMQTTESP32.h> // importa libreria de Cayenne MQTT para el ESP32#include <DHT.h> // importa la Librerias DHT #include <DHT\_U.h> #define DHTPIN 25 // Pin al que esta conectado el DHT22 #define DHTTYPE DHT22 // Tipo de sensor DHT DHT dht(DHTPIN, DHTTYPE);

Ticker watchdog;

WiFiMulti wifiMulti;

bool  $dataSent = false$ :

char ssid[] = "MEGACOM-VERA-ext"; // Nombre de la redchar WifiPassword $[] = "12345678"; //$  Clave del WiFi

char username $[] = "2f0681e0-7a63-11e1-8d53-d7cd1025126a"; // *Nonbre de* usuario en Cayenne$ char password[] ="980db4f448da402e68a184ed4f6ed4d3c03e8b6d"; //Contraseña de usuario en Cayenne

char clientID[] ="5f124fe0-7a63-11ed-b193-d9789b2af62b"; //Identificacion en Cayenne

String Url\_IFTT =

"https://maker.ifttt.com/trigger/alarma\_sistema\_agroclimatico/json/with/key/mJgoDKREhmyzPVEEWQ\_Tt yc8gGpOb9apTOUN9EXKQhe"; // Solucitud Webhook

```
Cayenne.begin(username, password, clientID, ssid, WifiPassword);
dht.begin(); // inicializacion de sensor
 watchdog.attach(300, watchdogFunction);
void loop(){
Cayenne.loop();
  int LDR pin = 33; // Se leera el pin analogico-digital 33
  int LDR_var = 0; // Variable para leer los datos del LDR
  int SensorPin = 32; // Se leera el pin analogico-digital
  32int TEMPERATURAA;
  int HUMEDADA;
  TEMPERATURAA = dht.readTemperature(); // obtencion de valor de
  temperaturaHUMEDADA = dht.readHumidity(); // obtencion de valor de
  humedad Serial.print("Temperatura Ambiente = ");
  Serial.print(TEMPERATURAA);
  Serial.println("°C ");
  Serial.print("Humedad Ambiente = 
  ");Serial.print(HUMEDADA);
  Serial.println("% ");
  // Valores obtenidos del pin al cual esta conectado el fotoresistor y el sensor de humedad del suelo
  int humedad = analogRead(SensorPin);
  humedad = map(humedad, 4095, 0, 0, 100); //Mapeo de los valores para que los arroje entre 0 y 100
  LDR_{var} = analogRead(LDR_{pin});LDR_var = map(LDR_{var}, 4095, 0, 0, 100); //Mapeo de los valores para que los arroje entre 0 y 100
  //Imprimir valores
  Serial.print("Luminosidad = 
  ");Serial.print(LDR_var);
  Serial.println("% ");
  Serial.print(" Humedad Suelo = 
  ");Serial.print(humedad);
  Serial.println("% ");
```
**Apéndice 5 Código del Sistema Agroclimático.**